# TeSys® U LULC07 Profibus DP Communication Module User's Manual

03/2009

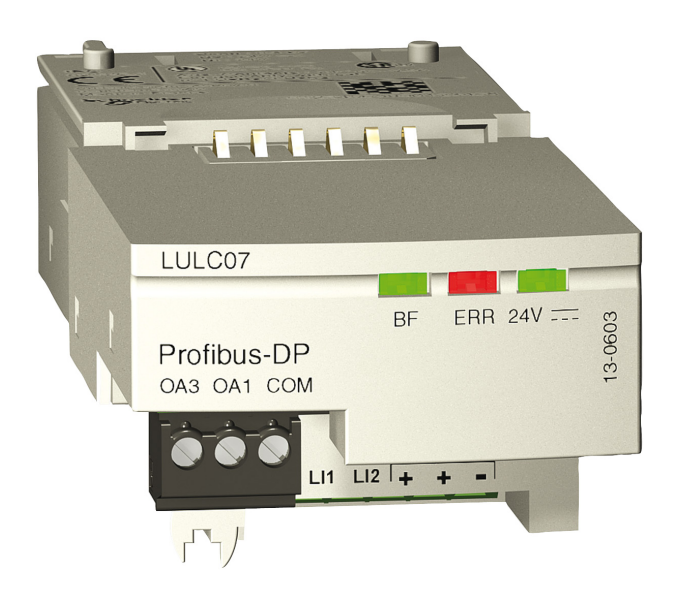

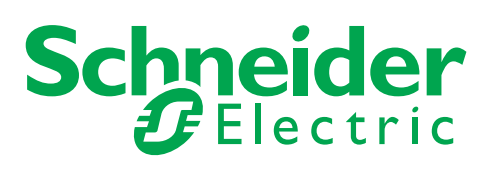

Schneider Electric assumes no responsibility for any errors that may appear in this document. If you have any suggestions for improvements or amendments or have found errors in this publication, please notify us.

No part of this document may be reproduced in any form or by any means, electronic or mechanical, including photocopying, without express written permission of Schneider Electric.

All pertinent state, regional, and local safety regulations must be observed when installing and using this product. For reasons of safety and to help ensure compliance with documented system data, only the manufacturer should perform repairs to components.

When devices are used for applications with technical safety requirements, the relevant instructions must be followed.

Failure to use Schneider Electric software or approved software with our hardware products may result in injury, harm, or improper operating results.

Failure to observe this information can result in injury or equipment damage.

© 2009 Schneider Electric. All rights reserved.

# **Table of Contents**

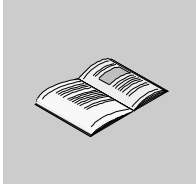

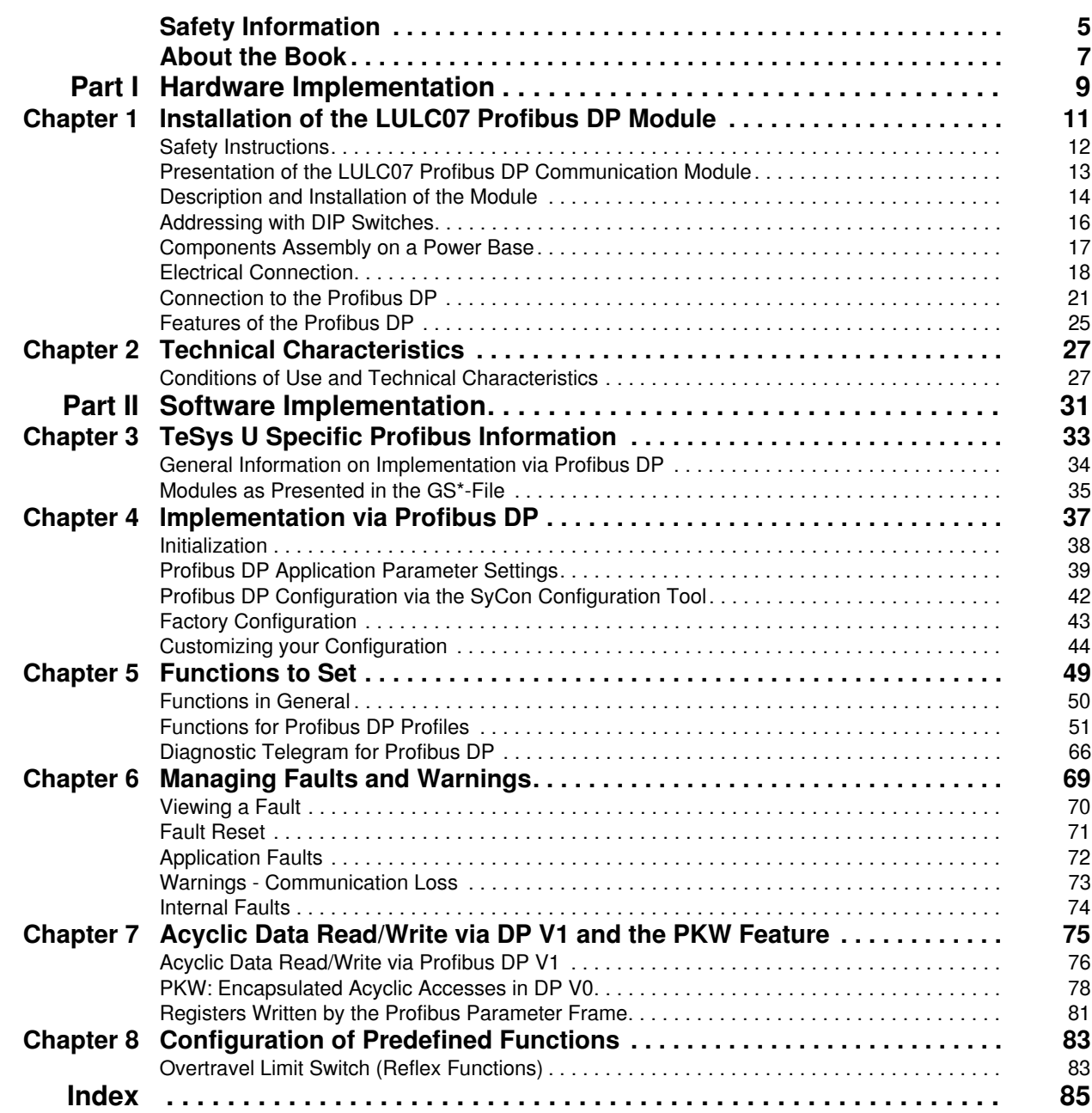

# <span id="page-4-0"></span>**Safety Information**

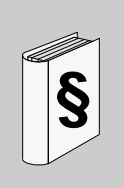

#### **Important Information**

#### **NOTICE**

Read these instructions carefully, and look at the equipment to become familiar with the device before trying to install, operate, or maintain it. The following special messages may appear throughout this documentation or on the equipment to warn of potential hazards or to call attention to information that clarifies or simplifies a procedure.

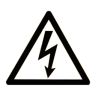

The addition of this symbol to a Danger or Warning safety label indicates that an electrical hazard exists, which will result in personal injury if the instructions are not followed.

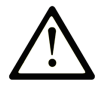

This is the safety alert symbol. It is used to alert you to potential personal injury hazards. Obey all safety messages that follow this symbol to avoid possible injury or death.

#### **DANGER** 4

DANGER indicates an imminently hazardous situation which, if not avoided, will result in death or serious injury.

# A WARNING

WARNING indicates a potentially hazardous situation which, if not avoided, can result in death or serious injury.

# A CAUTION

CAUTION indicates a potentially hazardous situation which, if not avoided, can result in minor or moderate injury.

# **CAUTION**

CAUTION, used without the safety alert symbol, indicates a potentially hazardous situation which, if not avoided, can result in equipment damage.

#### **PLEASE NOTE**

Electrical equipment should be installed, operated, serviced, and maintained only by qualified personnel. No responsibility is assumed by Schneider Electric for any consequences arising out of the use of this material.

A qualified person is one who has skills and knowledge related to the construction and operation of electrical equipment and the installation, and has received safety training to recognize and avoid the hazards involved.

# <span id="page-6-0"></span>**About the Book**

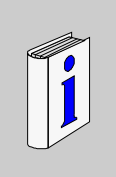

### **At a Glance**

#### **Document Scope**

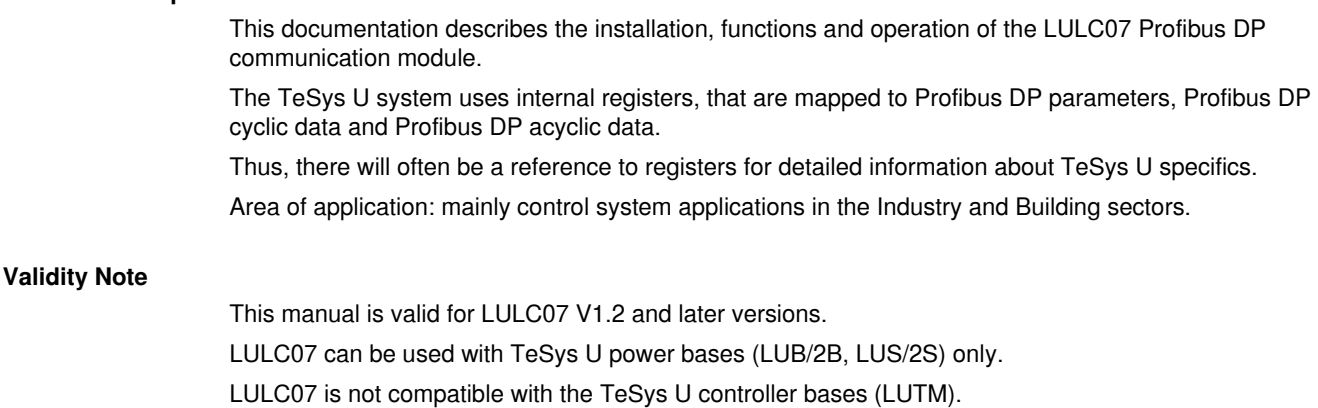

#### **Related Documents**

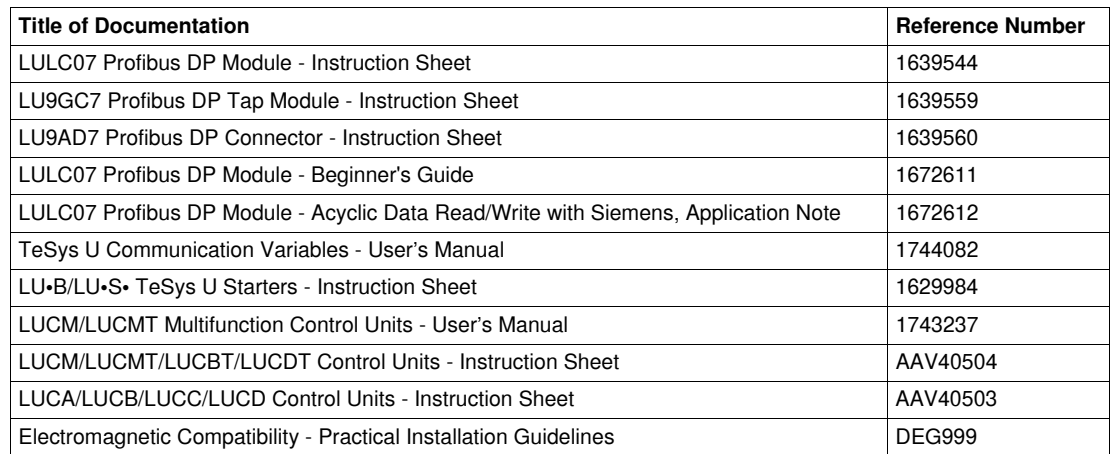

You can download these technical publications and other technical information from our website at www.schneider-electric.com.

#### **Product Related Information**

Up-to-date information about Profibus DP is available from the Profibus Website *http://www.profibus.com* as well as from the Profibus user organization: Profibus Nutzerorganisation e.V., Haid- und Neu-Straße 7, D-76131 Karlsruhe, Germany, or from the Profibus user organisation in your country.

#### **User Comments**

We welcome your comments about this document. You can reach us by e-mail at techcomm@schneiderelectric.com.

# <span id="page-8-0"></span>**Hardware Implementation**

#### **Overview**

This chapter comprises information concerning the hardware implementation of the LULC07 Profibus DP communication module.

#### **What's in this Part?**

This part contains the following chapters:

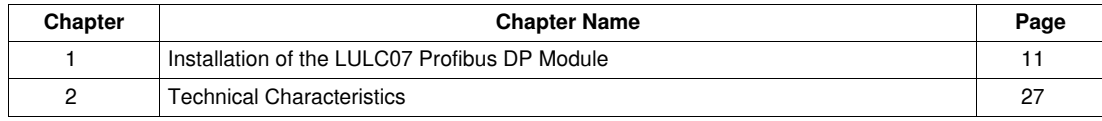

**I**

# <span id="page-10-0"></span>**Installation of the LULC07 Profibus DP Module**

#### **Foreword**

This chapter introduces the LULC07 Profibus DP communication module and describes the various steps involved in the hardware installation of the product.

### **What's in this Chapter?**

This chapter contains the following topics:

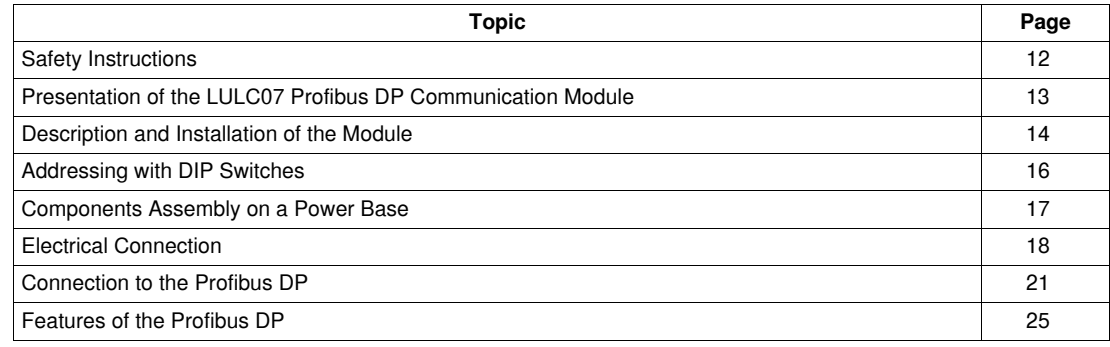

# <span id="page-11-1"></span><span id="page-11-0"></span>**Safety Instructions**

#### **General Instructions**

# **WARNING**

### **UNINTENDED EQUIPMENT OPERATION**

Do not modify the GS\*-file in any way.

Modifying the GS\*-file can cause unpredictable behavior of the devices.

**Failure to follow these instructions can result in death, serious injury, or equipment damage.**

**NOTE:** If the GS\*-file is modified in any way, the warranty of Schneider Electric will expire immediately.

# **WARNING**

#### **UNINTENDED EQUIPMENT OPERATION**

Do not use communication variables in the management of safety devices and emergency stops.

Only use the serial link for transmitting data that is not critical to the application as there is some delay in the transmission of data relating to motor-starter states and load-current values. Data such as Forward, Reverse and Stop must not be used in safety and emergency-stop circuits.

**Failure to follow these instructions can result in death, serious injury, or equipment damage.**

# **WARNING**

#### **UNINTENDED EQUIPMENT OPERATION**

- These devices must be installed, configured and used by qualified staff only.
- You must follow all current instructions, standards and regulations.
- Check the function settings before starting the motor.
- Do not downgrade or modify these devices.

Incorrect configuration can cause unpredictable behavior of the devices.

**Failure to follow these instructions can result in death, serious injury, or equipment damage.**

### <span id="page-12-1"></span><span id="page-12-0"></span>**Presentation of the LULC07 Profibus DP Communication Module**

#### **Receiving the Product**

On opening the box containing the LULC07 Profibus DP communication module, you should find the following items:

- An Instruction Sheet (IS), providing brief pictorial information on standard installation of the module.
- A LULC07 Profibus DP communication module equipped with connectors, except Sub-D9 Profibus DP connector.

**NOTE:** Check that you actually have all the items described above. Make sure that the Instruction Sheet (IS) is included, along with the correctly inserted connectors.

#### **Functions Offered**

The communication module is used to control a motor-starter remotely, via Profibus DP, from

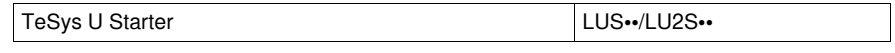

The control offered by the LULC07 Profibus DP communication module is used to

- read the motor-starter states
- control the motor-starter (reversing or not reversing)
- adjust the protection functions
- read the data processed in the advanced and multifunction control units
- read the input and output states of the I/O (power base)

# **ADANGER**

### **IMPROPER CONTROL VOLTAGE**

Do not connect voltage in excess of 24 VDC.

Only use 24 VDC to power the LULC07 Profibus DP communication module.

**Failure to follow these instructions will result in death or serious injury.**

#### **Data Available**

The available protection and control data depend on the control unit with which the LULC07 Profibus DP communication module is used.

There are 3 types of control unit:

- standard (reference LUCA)
- advanced (reference LUCB/C/D)
- multifunction (reference LUCM)

The table below can be used to check the data and commands you can access with each type of control unit:

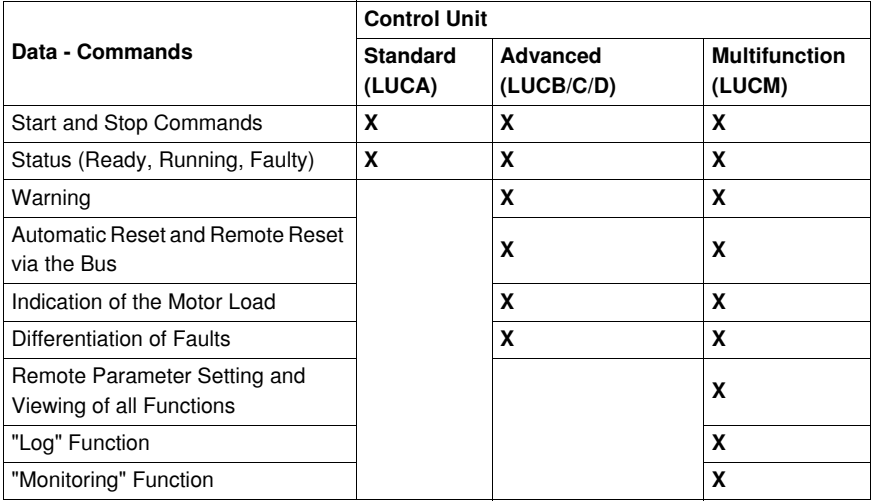

### <span id="page-13-1"></span><span id="page-13-0"></span>**Description and Installation of the Module**

#### **Description of the LULC07**

Connectors and LEDs on the LULC07 Profibus DP communication module.

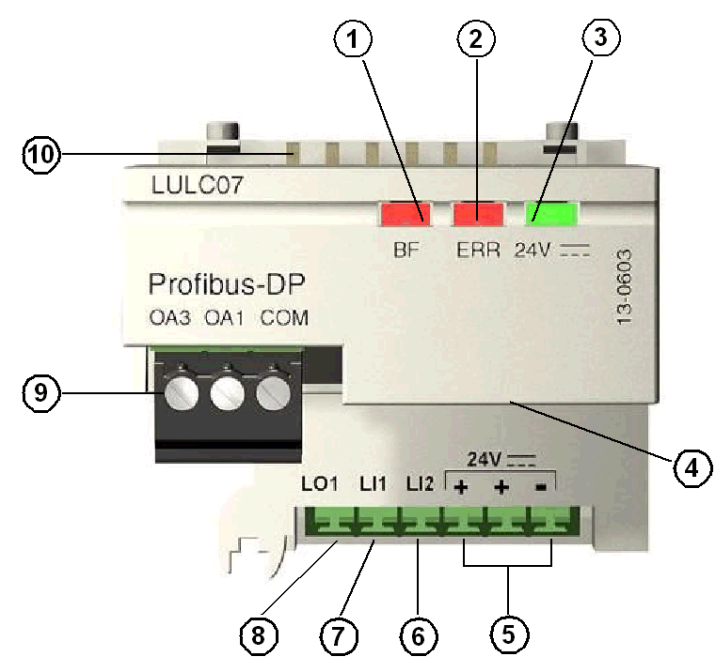

- **1** Red "BF" Profibus DP communication status LED
- **2** Red "ERR" Profibus DP communication module fault indication LED
- **3** Green "24 V = LED indicating voltage presence at outputs OA1, OA3, LO1
- **4** Sub-D9 connector for the Profibus DP RS485 link and the 24V Aux
- **5** Connection of the 24 V = power supply for outputs OA1, OA3, LO1
- **6** Discrete input 2
- **7** Discrete input 1
- **8** Discrete output 1, assignable depending on the configuration register (685)
- **9** 24 V  $\equiv$  pre-wired coil connector for the power base
	- The assignment of OA1 depends on the configuration register (686 LSB).
	- The assignment of OA3 depends on the configuration register (686 MSB).

**10** Connector for communication with the advanced or multifunction control unit.

### **BF LED**

The red (**BF**) LED has 3 different states:

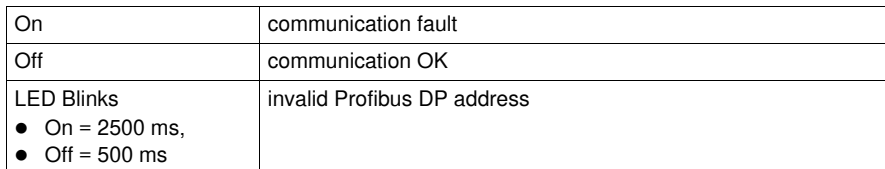

# **Error (ERR) LED**

The red error (**ERR**) LED has 3 different states:

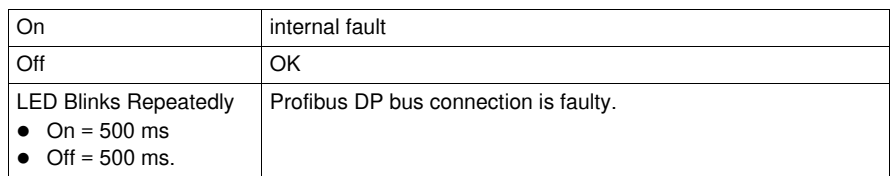

### **24V LED**

The green 24 V $=$  LED has 2 different states:

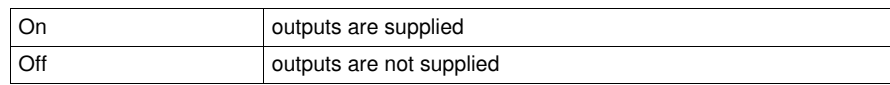

# <span id="page-15-1"></span><span id="page-15-0"></span>**Addressing with DIP Switches**

#### **Addressing**

The Profibus DP communication module address is defined by the DIP switches which can be accessed on the underside of the module.

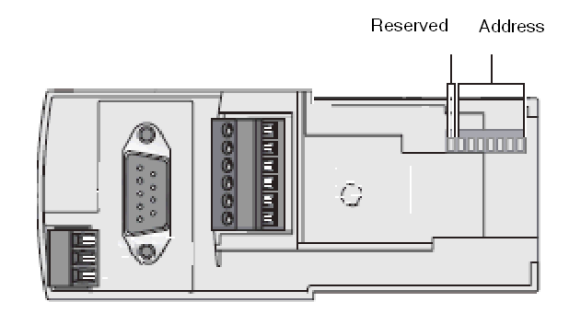

- The address code is in binary.
- **The least significant bit is on the right.**, indicated by  $\triangle$ .
- Values from 1 to 125 are accepted.
- The module is factory-supplied with address 1.

Address 1:

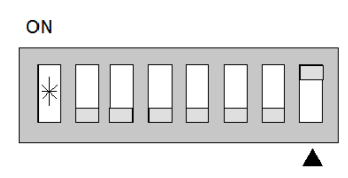

 $0000001 = 01_H = 1_{dec}$ 

Invalid addresses are not taken into account by the module. The module remains in state of error. **NOTE:** Addressing is only taken into account when the communication module is powered up.

#### **Example**

Example of configuration for address 48.

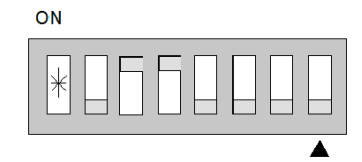

 $0110000 = 30<sub>H</sub> = 48<sub>dec</sub>$ 

### <span id="page-16-1"></span><span id="page-16-0"></span>**Components Assembly on a Power Base**

#### **Order of Mounting on a Base**

The LULC07 Profibus DP communication module is installed in a power base on the underside of the control unit which locks it in position.

To install the module in the power base

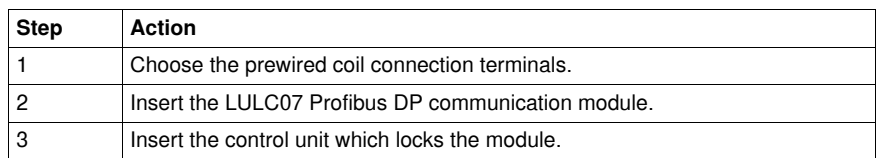

#### **Location of the LULC07**

Location of the LULC07 Profibus DP communication module

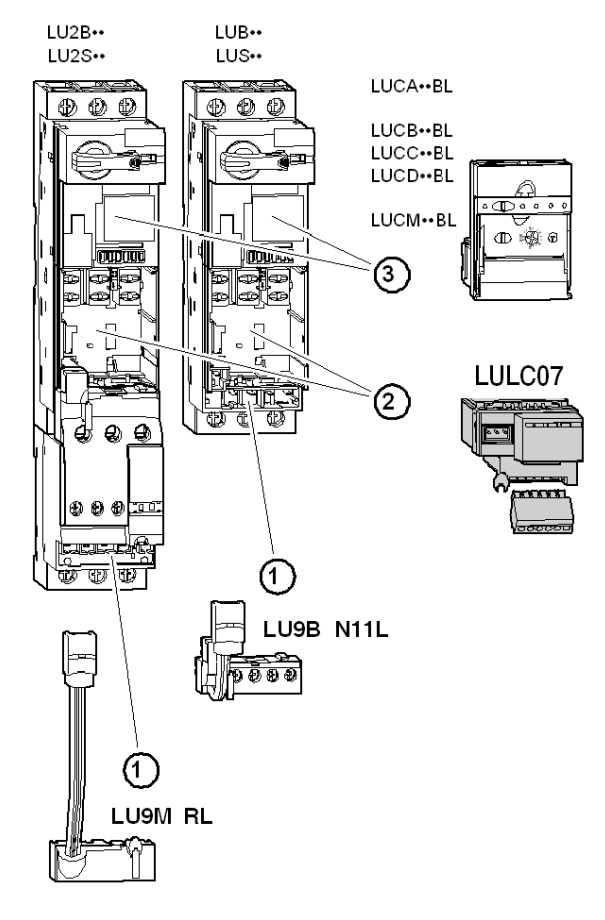

### <span id="page-17-1"></span><span id="page-17-0"></span>**Electrical Connection**

### **Power Supplies**

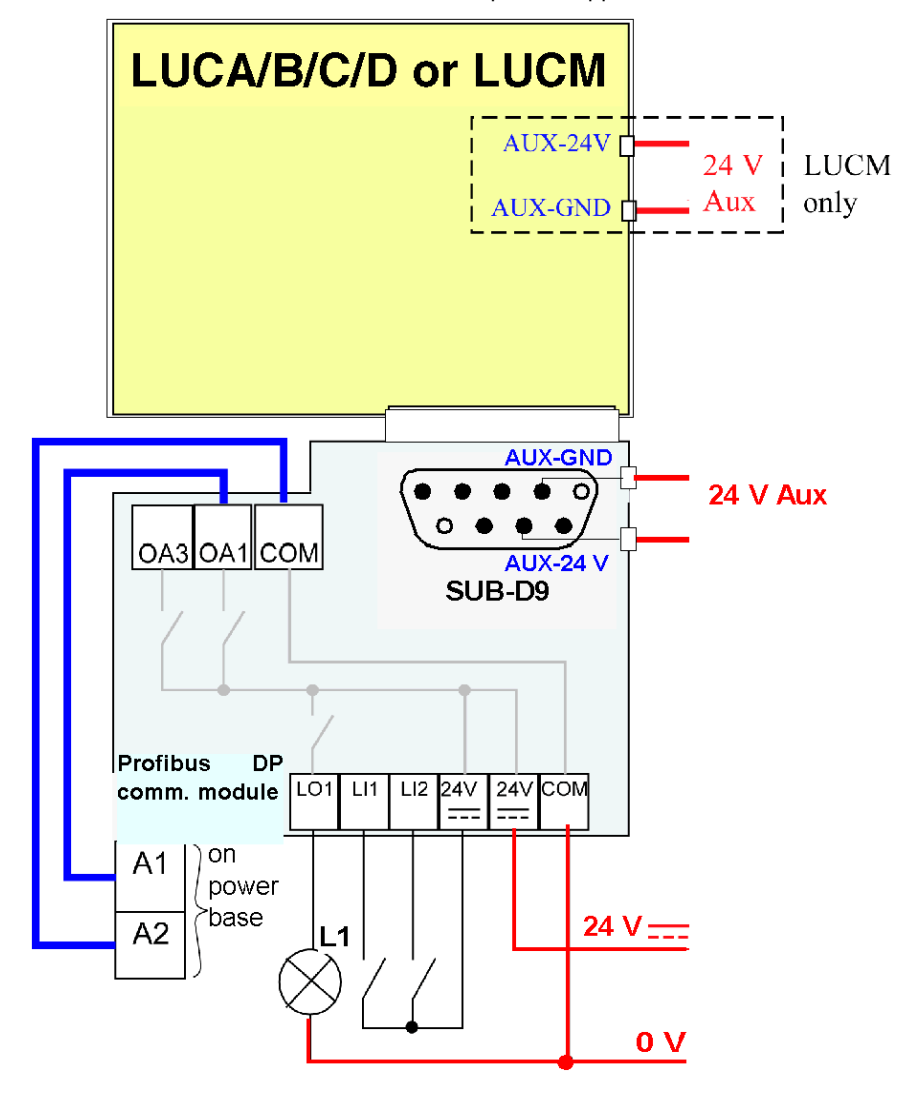

Schematic of the 24 V  $\equiv$  and the 24 V Aux power supplies

### **Power Up with an LUCM Multifunction Control Unit**

The power supply source must be the same for the LULC07 Profibus DP communication module and the LUCM multifunction control unit.

#### **Power Supply for the LULC07 and Outputs OA1, OA3 and LO1**

In order to operate, the LULC07 Profibus DP communication module must be powered by a 24 VDC source.

24 V  $\equiv$  supply of the LULC07 communication module is provided via the Profibus DP network cable. **LUB••/LUS••/LU2B••/LU2S•• power bases**

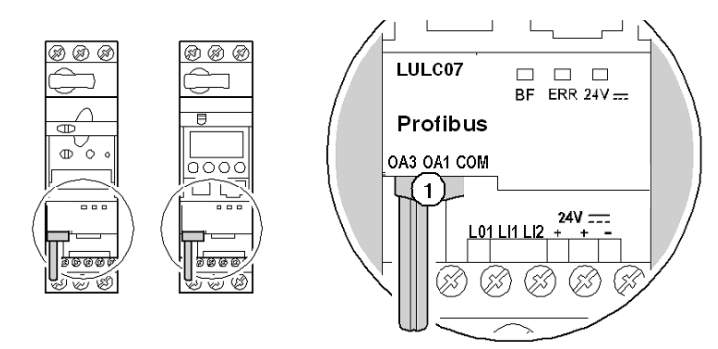

**1** Link for connecting outputs OA1 and OA3 to terminals A1/A3/A2 on the starter.

#### **Power Base Connection of Terminals A1, A2**

You have 2 options for connecting the power base terminals A1, A2:

- with a pre-wired link
- with a wire-to-wire link

#### **Wire-to-wire Link**

The wire-to-wire link is a connection between outputs OA1, OA3 and Power base terminals A1 and A2. This type of link is compulsory in the case of a reversing starter-controller created from an **LU6M** reversing unit for separate assembly.

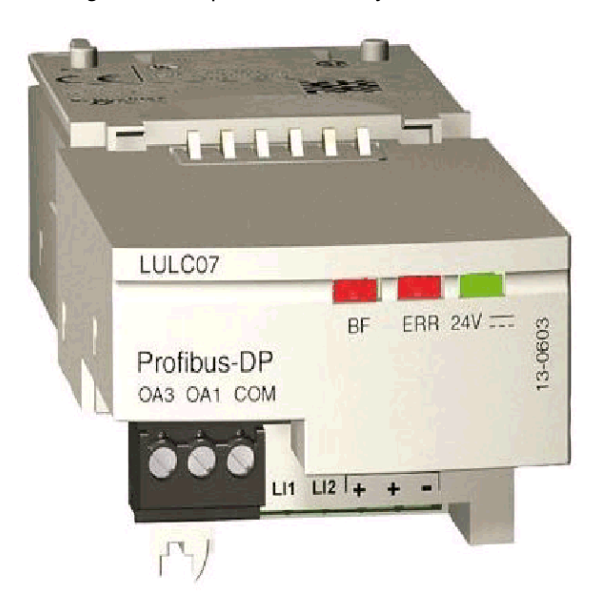

The wire-to-wire link is also used to insert for example a local control or an external stop command.

#### **Connection Capacities of the LULC07 Terminals**

The table below shows the conductor cross-sections to be used:

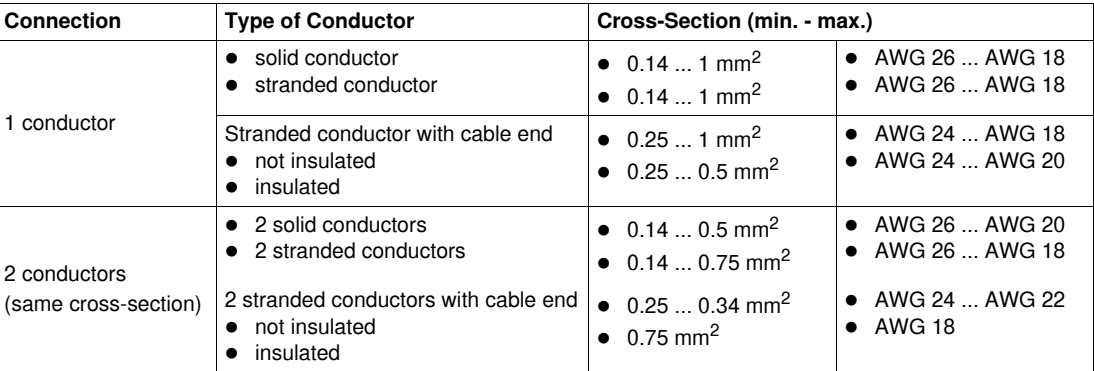

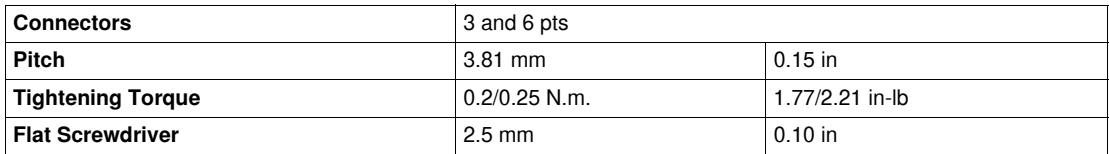

### <span id="page-20-1"></span><span id="page-20-0"></span>**Connection to the Profibus DP**

#### **At a Glance**

Profibus DP is a linear bus, designed for transfers of high speed data. The PLC communicates with its peripheral devices via a high-speed serial link.

Data exchange is mainly cyclic.

#### **Hints and Recommendation**

**NOTE:** Hints and recommendations need to be followed for

- wiring (Bus segment installation, wiring in and outside of buildings)
- constructing the Profibus DP cable (LU9RBnnn)
- constructing the Profibus DP connectors (LU9AD7)
- EMC measures, grounding and shielding

For more details please refer to the *Profibus DP for TeSys U Beginner's Guide*.

# **WARNING**

#### **UNINTENDED EQUIPMENT OPERATION**

- These devices must be installed, configured and used by qualified staff only.
- You must follow all current instructions, standards and regulations.
- Check the function settings before starting the motor.
- Do not downgrade or modify these devices.

Incorrect configuration can cause unpredictable behavior of the devices.

**Failure to follow these instructions can result in death, serious injury, or equipment damage.**

#### **Types of Connection to the Bus**

You need to connect the LULC07 communication module to the Profibus DP via a power TAP.

It is possible to connect several TeSys U modules (belonging to e.g. the same electrical cabinet) via 1 single power TAP.

The number of TeSys U modules that can be supplied by a single power TAP is only limited by the maximum current that can be delivered by 1 power TAP.

The maximum current is 1.5 A.

#### **General Architecture with TeSys U**

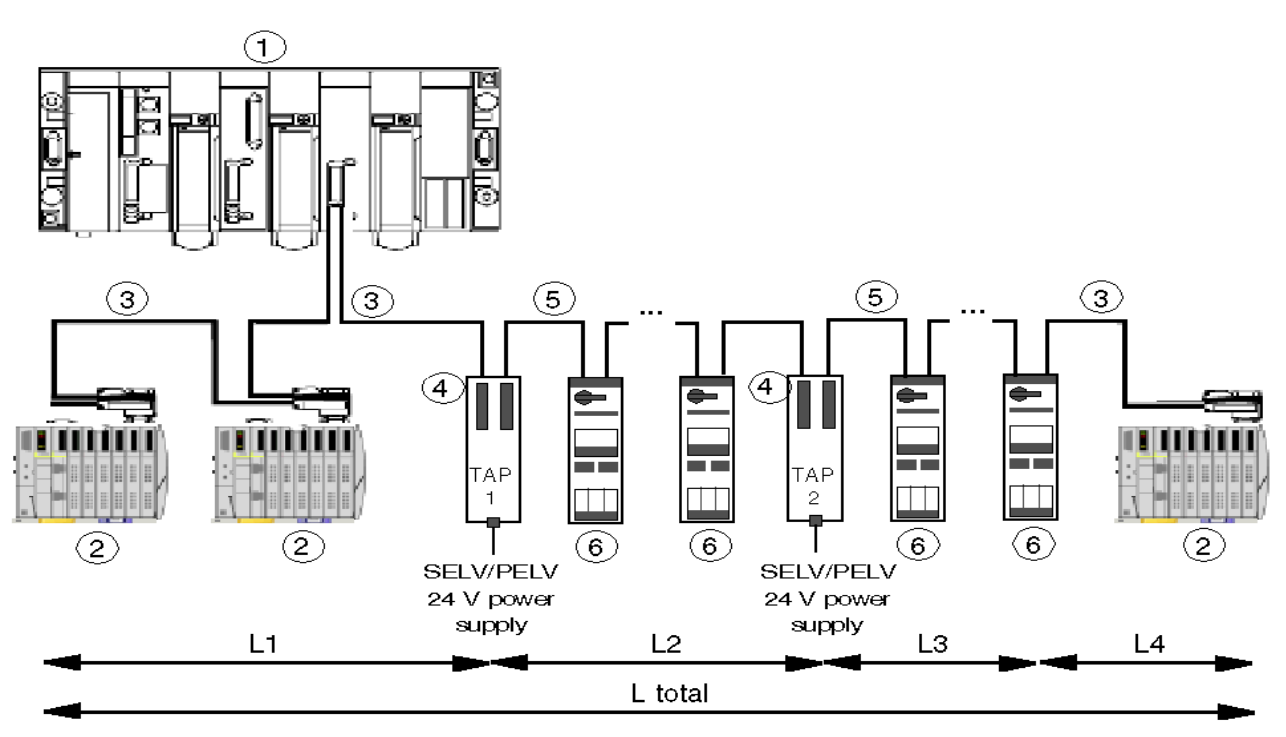

- **1** Master PLC<br>**2** DP slave no
- **2** DP slave not powered via the bus<br>**3** Profibus DP cable 2 wires (TSX PI
- **3** Profibus DP cable 2 wires (TSX PBS CA100 = 100 m, TSX PBS CA400 = 400 m)<br>**4** TeSys U power TAP (LU9GC7)
- **4** TeSys U power TAP (LU9GC7)
- **5** Profibus DP cable 4 wires (LU9 RPB100 = 100 m, LU9 RPB400 = 400 m)
- **6** TeSys U with Profibus DP communication module (communication module: LULC07, dedicated bus connector LU9AD7)

**NOTE:** For detailed informations on installing the connector please refer to the respectice connector 's instruction sheet.

#### **Use of the LU9GC7 TeSys U Power TAP**

The minimum distance between 2 TeSys U Profibus DP is 0,30 m.

**NOTE:** Profibus connector connected to the LU9GC7 TeSys U power TAP must not support line termination.

The maximum length between the LU9GC7 where is applied the 24V SELV/PELV voltage and the last TeSys U supplied by this voltage is given in the tables below.(L2 and L3 sub-segment in the example of architecture).

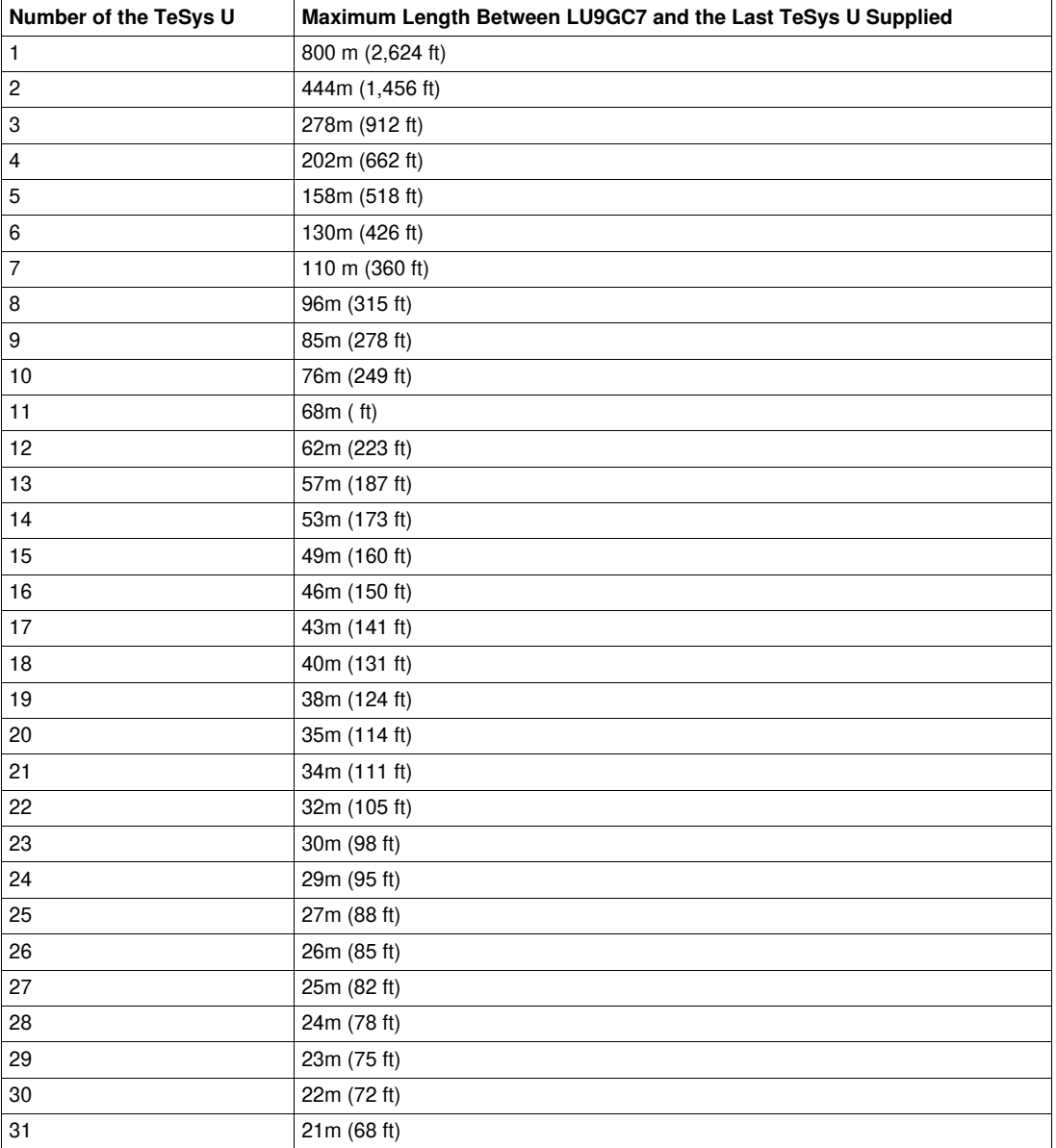

**NOTE:** Baudrate limitations depend on the total length of the bus (L total = L1+L2+L3+L4).

#### **Transmission Features**

This table describes the transmission features of the Profibus DP bus:

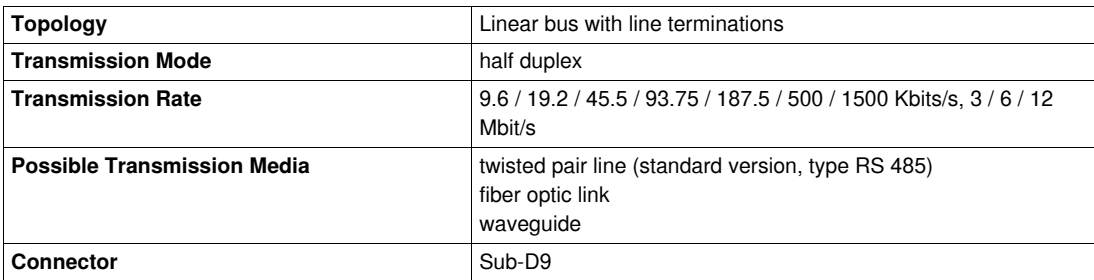

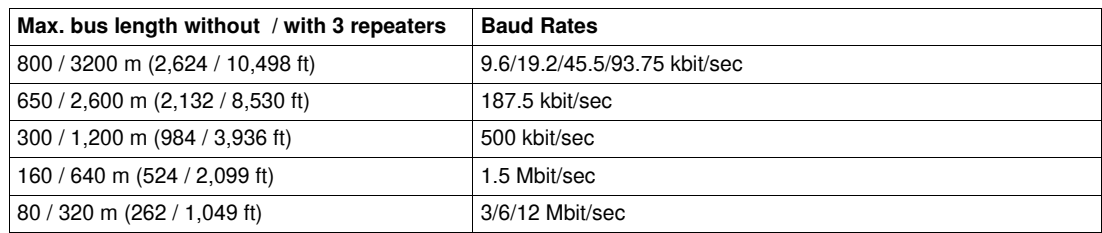

Without repeater, maximum baudrate applies to the total length of a segment (L total = L1+L2+L3+L4 in the example of general architecture above.)

#### **Connecting the Profibus DP Bus**

Female 9 point SUB-D9 connector RS 485

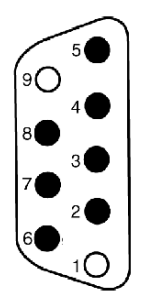

#### Description

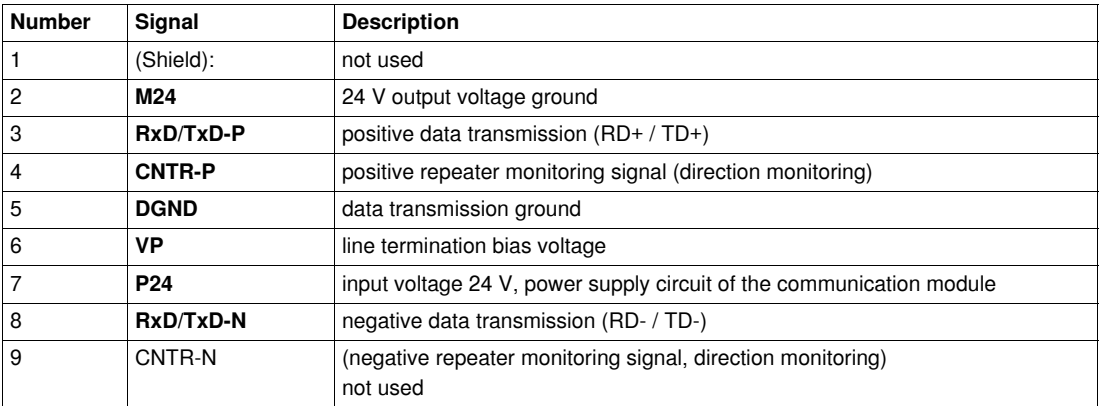

### <span id="page-24-1"></span><span id="page-24-0"></span>**Features of the Profibus DP**

#### **Introduction**

Profibus DP is an open industrial standard for integrated communication. It is a serial fieldbus, which provides a decentralized connection between sensors, actuators and I/O modules produced by various manufacturers, and connects them to the superset control level.

#### **Profibus DP**

Profibus DP (**D**istributed **P**eriphery - Master/Slave Network) is a Profibus communication profile which is optimized for performance. It is optimized for speed, efficiency and inexpensive hook-up cost and is designed especially for communication between automation systems and distributed peripheral equipment.

The Profibus DP network supports multiple master systems with several slaves.

#### **Profibus DP Features**

The following table contains the most important features of Profibus DP:

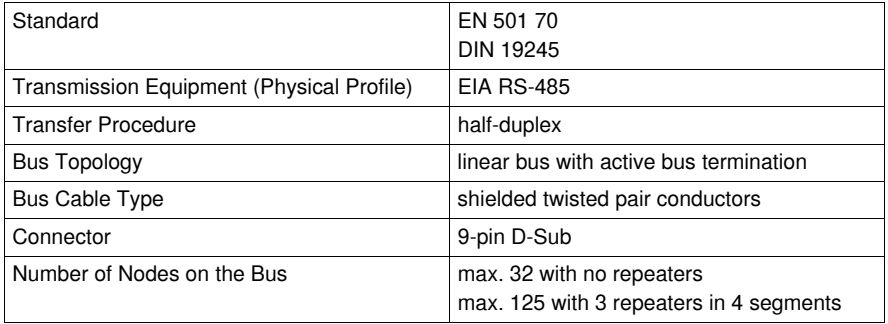

# <span id="page-26-0"></span>**Technical Characteristics**

### <span id="page-26-1"></span>**Conditions of Use and Technical Characteristics**

#### **Characteristics**

The characteristics of the LULC07 Profibus DP communication module are as follows:

- conditions of use
- $\bullet$  24 V  $\pm$  power supply for the outputs of the communication module
- 24 V Aux power supply for the internal logic of the communication module
- logic outputs OA1, OA3 and LO1
- logic inputs LI1 and LI2

#### **Conditions of Use**

The conditions of use for the LULC07 Profibus DP communication module are as follows:

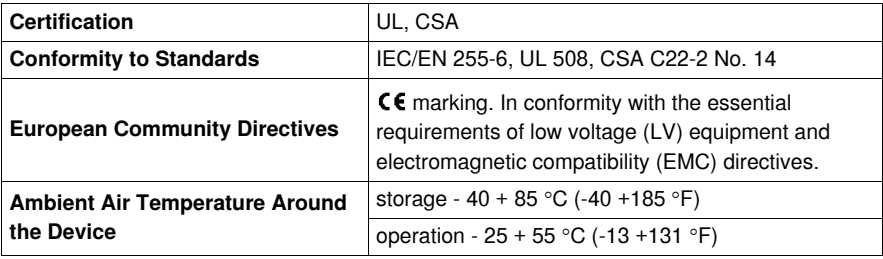

This is a class A product. In a residential environment this product may cause radio interference in which case you may be required to take adequate measures.

#### **24 V == Power Supply Circuit, Outputs**

Technical characteristics of the LULC07 Profibus DP communication module

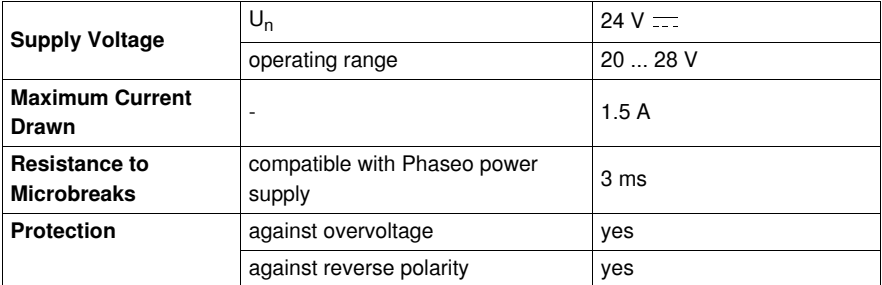

#### **24 V Aux Power Supply Circuit, Logic**

Technical characteristics of the LULC07 Profibus DP communication module

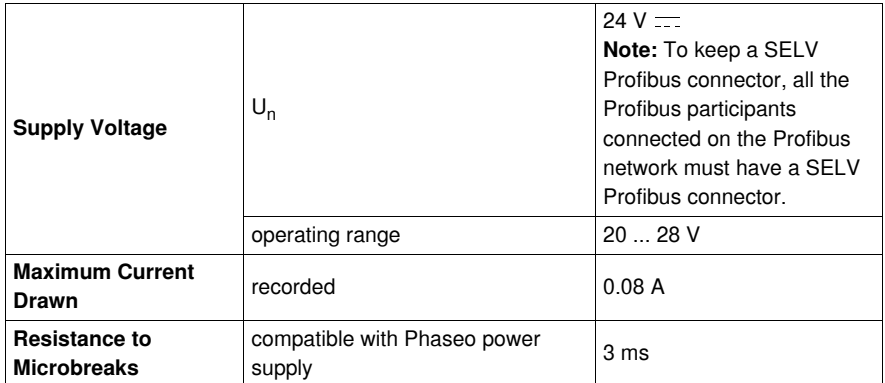

**NOTE:** It is recommended to use Schneider Electric power supplies from the Phaseo product family such as e.g. ABL-7RE2402 or ABL-7CEM24.

24V power supplies must be equipped with a surge suppressor, in order to limit the transitory spreading. Keep the 24V cables away from the power cables, at least 30 cm (11.8 in.) and create crossovers at rightangles, if necessary.

#### **Logic Outputs OA1, OA3 and LO1**

Technical characteristics of the LULC07 Profibus DP communication module

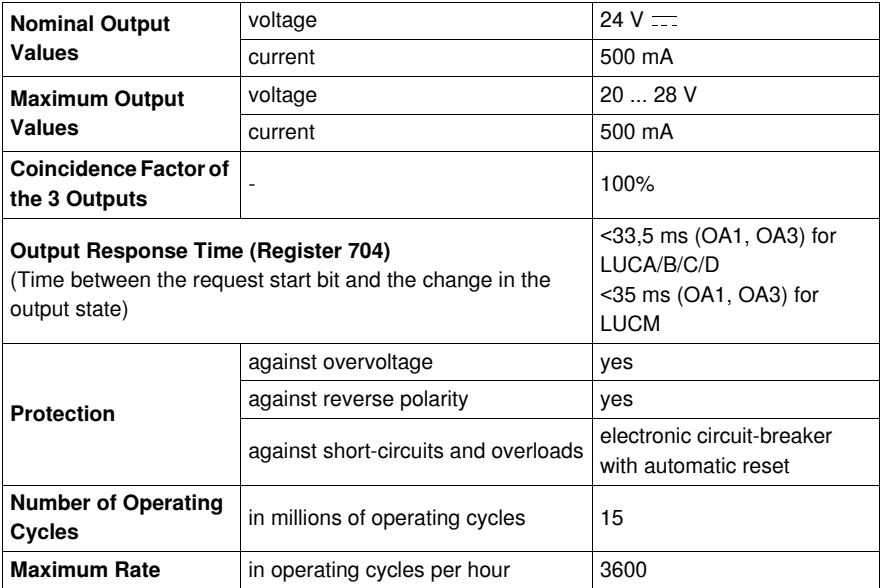

### **Logic Inputs LI1 and LI2**

Technical characteristics of the LULC07 Profibus DP communication module

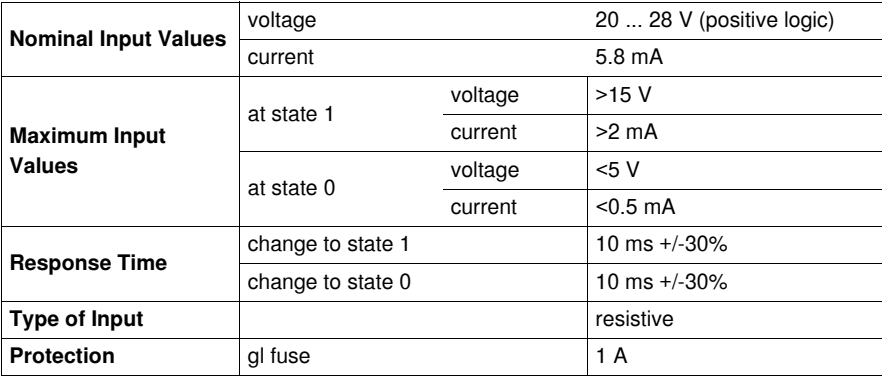

### **Reaction Time**

#### The following measurements were made with Profibus running at 1.5 MBd

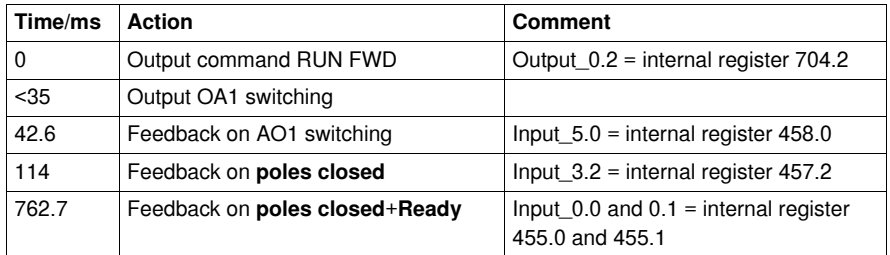

**NOTE:** If you need fast feedback do not use Input 0.1 (455.1) but Input 3.2 (457.2) which provides basically the same information.

# <span id="page-30-0"></span>**Software Implementation**

#### **Overview**

This chapter comprises information concerning the Software implementation of the LULC07 Profibus DP communication module.

#### **What's in this Part?**

This part contains the following chapters:

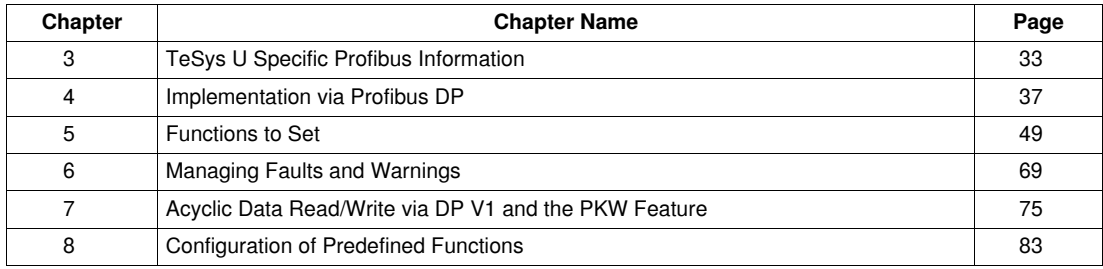

# <span id="page-32-0"></span>**TeSys U Specific Profibus Information**

#### **Foreword**

This chapter comprises general information concerning the implementation via Profibus DP.

#### **What's in this Chapter?**

This chapter contains the following topics:

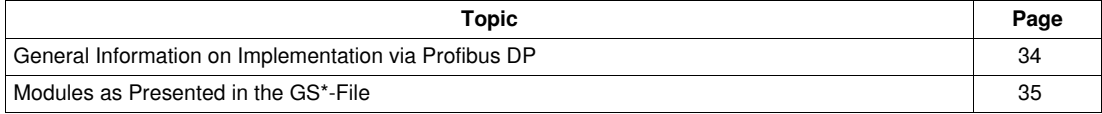

## <span id="page-33-1"></span><span id="page-33-0"></span>**General Information on Implementation via Profibus DP**

#### **Overview**

The TeSys U communication module supports 2 Profibus application profiles based on DP V0 and DP V1 services:

- motor starter (MS)
- motor management starter (MMS)

#### **Cyclic/ Acyclic Services**

In general, data is exchanged via cyclic services and via acyclic services.

The application profiles define for the cyclic data

- manufacturer independent data
- manufacturer specific data

The fixed set and defined use of manufacturer independent data shall allow to replace a module from vendor A by a module from vendor B.

#### **DP V1 Read/ Write Services**

DP V1 read and write services allow to access all data that cannot be accessed by cyclic data exchange.

#### **PKW Feature**

In order to make this data accessible also for DP V0 masters, a special feature, called PKW (**P**eriodically **K**ept in acyclic **W**ords), is implemented.

In cyclically exchanged data, there are encapsulated request and response frames. It will then be possible to access TeSys U system´s internal registers.

See *[PKW: Encapsulated Acyclic Accesses in DP V0,](#page-77-0) page [78](#page-77-0)*.

**NOTE:** This feature can be selected/ deselected by picking the according item (module) from the list of offered choices during configuration with any Profibus configuration tool.

# <span id="page-34-1"></span><span id="page-34-0"></span>**Modules as Presented in the GS\*-File**

#### **Overview**

The TeSys U system is presented as a "modular device" on Profibus DP.

The TeSys U system is described by a GS\*-file. This file will be used by any Profibus configuration tool to get information about the device.

There are several possible TeSys U variants depending on:

- Control Units: advanced, multifunction, standard
- configuration mode: remote or local (only for multifunction Control Unit)
- and communication profile: motor starter or motor management starter
- and support of PKW

You have to pick one out of the following tables during the configuration.

#### **GSD Download Procedure**

The following table describes the steps to follow to download the GSD and icon files associated to Tesys U from the www.schneider-electric.com website:

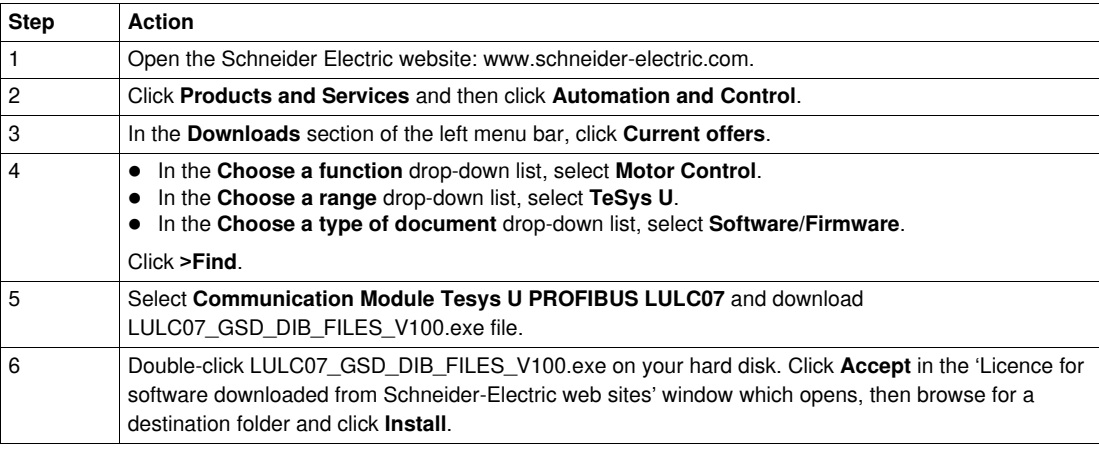

# **ADANGER**

#### **UNINTENDED EQUIPMENT OPERATION**

Do not modify the GS\*-.file in any way.

Modifying the GS\*-file can cause unpredictable behavior of the devices.

**Failure to follow these instructions will result in death or serious injury.**

**NOTE:** If the GS\*-file is modified in any way, the Schneider Electric guarantee is immediately voided.

#### **TeSys U Variants**

Short and long description of TeSys U variants without PKW

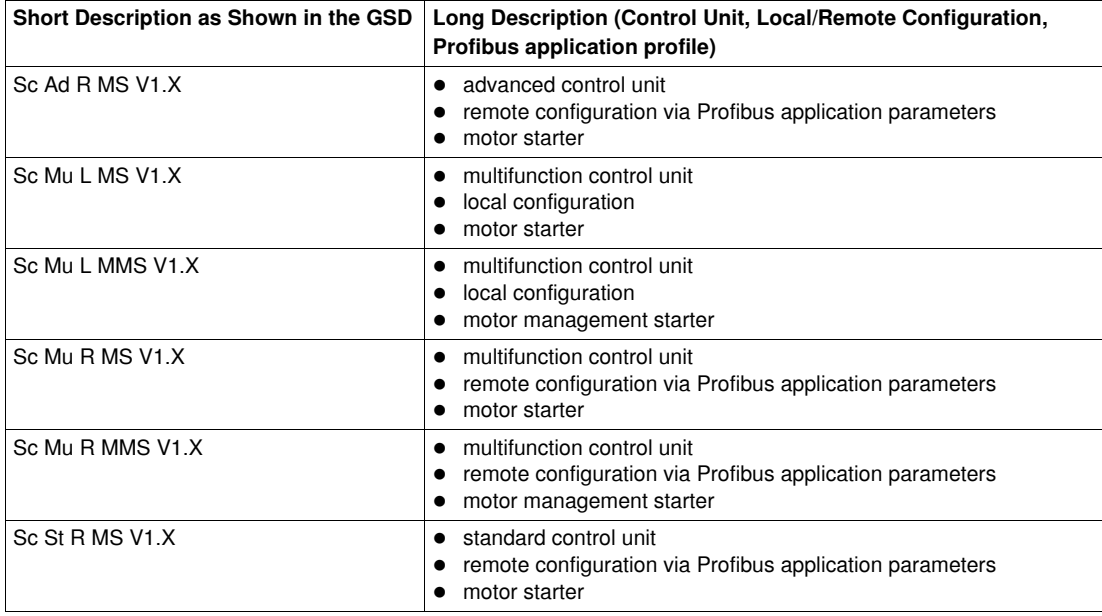

Short and long description of TeSys U variants with PKW

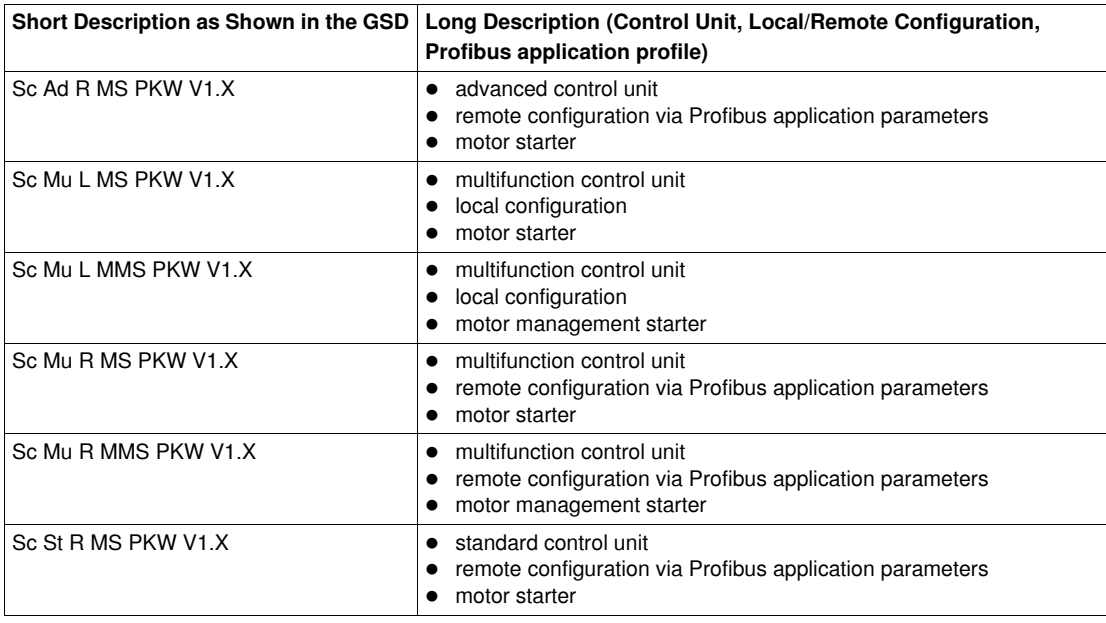

Local (L)/ Remote (R) configuration modes refer to configuration register 601 (read/ write with motor off), supported by Multifunction Control Unit  $\geq$  V3.x.

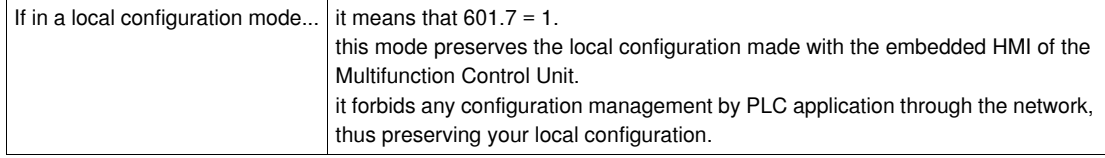

Therefore it is mandatory to select one of those TeSys U variants with the L for local configuration. If not the LULC07 will not enter data exchange!

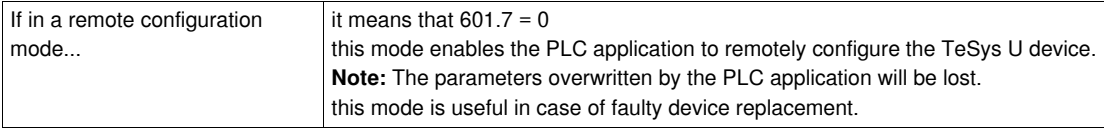

By default, the TeSys U device equipped with a Multifunction Control Unit  $\geq$  V3.x is in remote configuration mode.
# **Implementation via Profibus DP**

#### **Overview**

This chapter comprises information concerning the implementation of the LULC07 Profibus DP communication module via Profibus DP.

## **What's in this Chapter?**

This chapter contains the following topics:

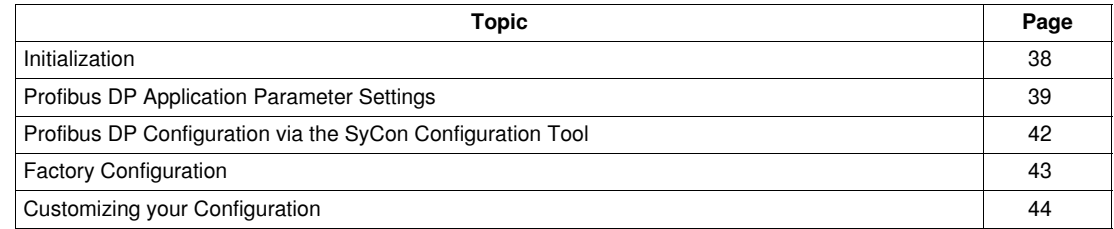

# <span id="page-37-0"></span>**Initialization**

### **Details of Initialization**

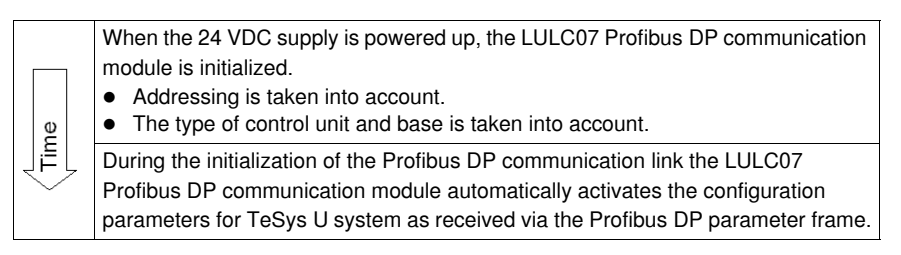

**NOTE:** For more details about Profibus DP communication programming refer to the documentation of the PLC or Profibus DP master used.

# <span id="page-38-0"></span>**Profibus DP Application Parameter Settings**

#### **General**

You must configure the TeSys U system, via Profibus application parameters, before you can use it. You can use the factory settings (*[Factory Configuration,](#page-42-0) page [43](#page-42-0)*) or customize your configuration (*[Customizing your Configuration,](#page-43-0) page [44](#page-43-0)*).

#### **List of Parameters**

Depending of TeSys U variants you have access to the following list of parameters. List of parameters for ScAd:

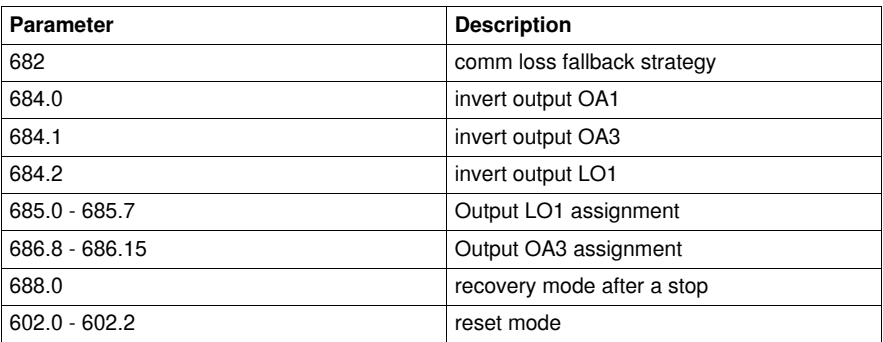

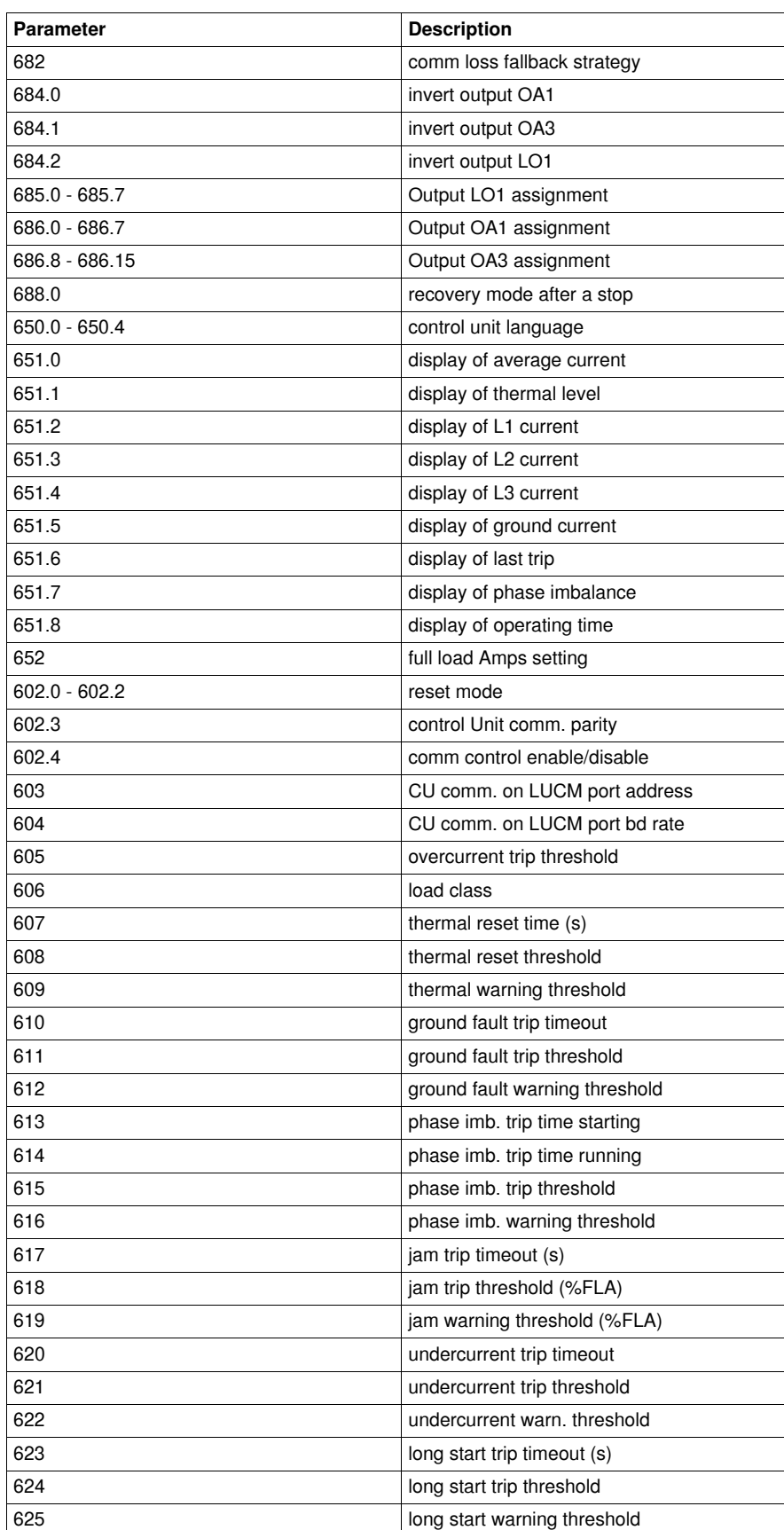

List of parameters for ScMu:

List of parameters for ScSt:

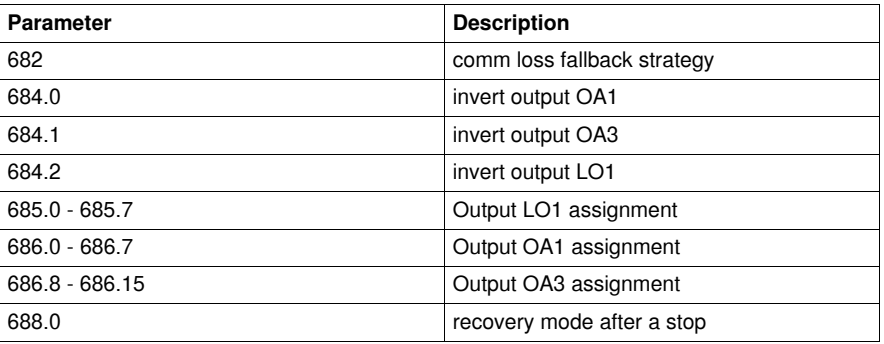

**NOTE:** For more details refer to the *TeSys U Communication Variables User's Manual.*

# <span id="page-41-0"></span>**Profibus DP Configuration via the SyCon Configuration Tool**

#### **Introduction**

With SyCon you can configure the Profibus DP network and generate an ASCII file to import into the PLC configuration in Unity Pro (or PL7 or Concept).

The following chapter illustrates the configuration with a Premium PLC.

The starting point for this example is an existing configuration with a Premium TSX PBY 100 as the Profibus DP master and a slave in a Profibus DP network.

#### **Configuration of TeSys U System**

Example of how to add a TeSys U with a Multifunction Control Unit in remote configuration mode in the network at node address 35 as "Motorstarter 17" with the Motor Starter profile (MS) as DP V0 slave.

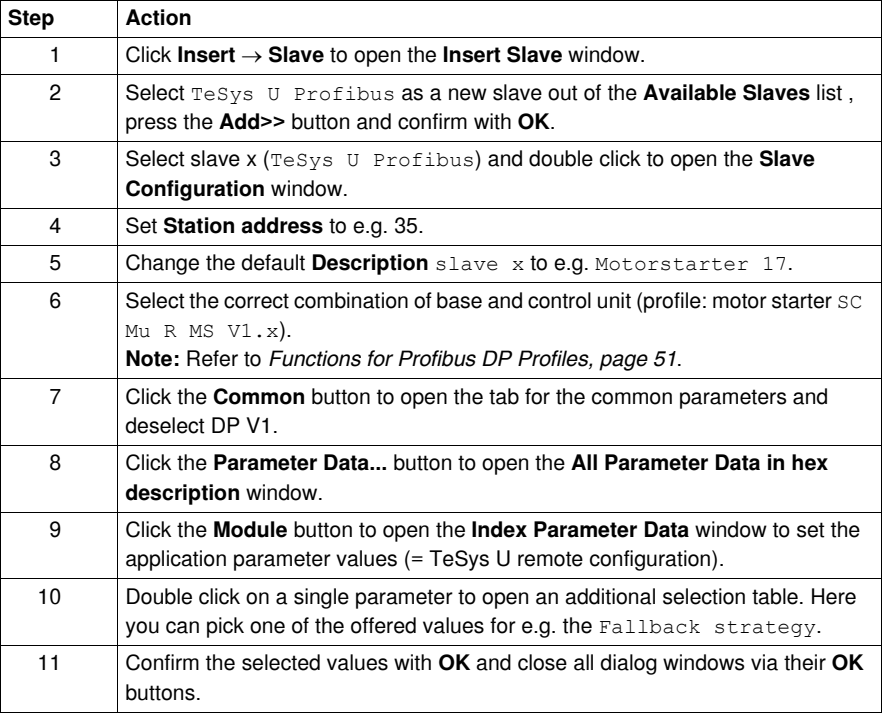

#### **Save and Export the Network Configuration**

Save and export the configuration for import into the PLC configuration (PL7, Concept or Unity Pro).

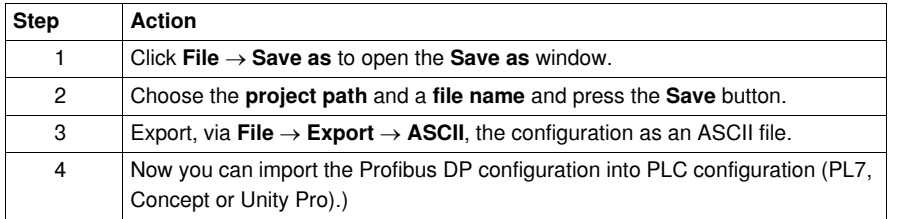

# <span id="page-42-0"></span>**Factory Configuration**

Setting communication module parameters allows you to determine

- the operating mode
- the reset mode on thermal overload fault

The configuration registers (600-630) and setting registers (650-688) are in a read/write access. Factory default values are

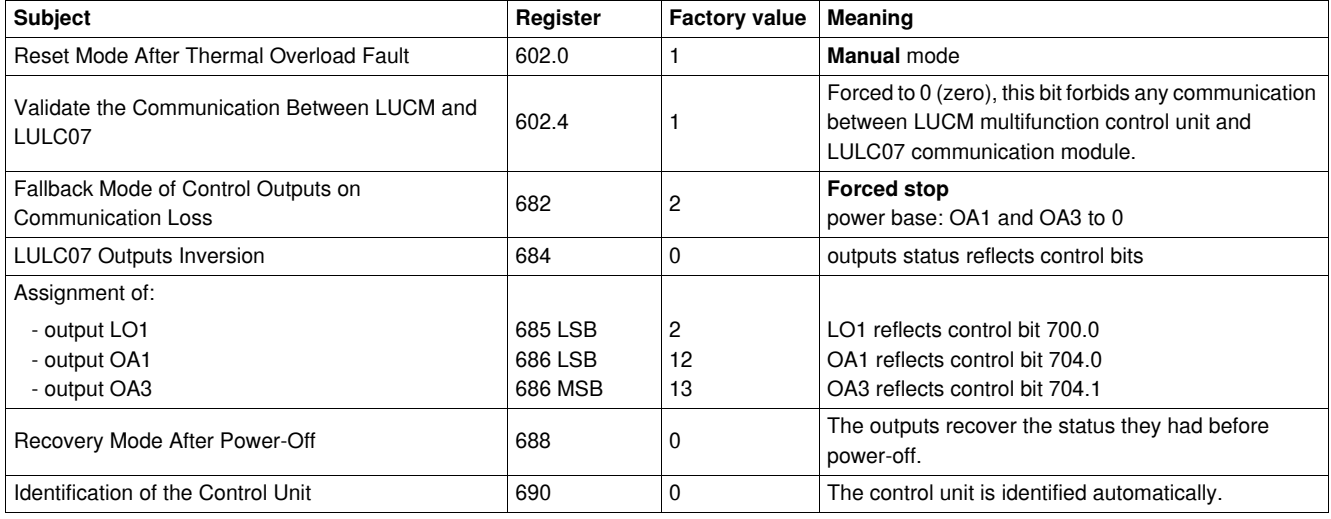

**NOTE:** For more details refer to the *"TeSys U Communication Variables User's Manual*.

# <span id="page-43-0"></span>**Customizing your Configuration**

#### **General**

You can use the factory settings (see *[Factory Configuration](#page-42-0), page [43](#page-42-0)*) or customize your configuration.

- The following parameters can be set
- control unit configuration
- control unit ID
- fallback mode
- inversion of the output states
- assignment of outputs LO1, OA1, OA3.
- restart after a power cut
- control unit forcing

#### **Access to Parameters**

The communication module I/O parameters are set by

- the module Profibus DP port via the application PLC
- the multifunction control unit terminal port

#### **Fallback Mode (Reg. 682)**

Register **682** (read/write access) is used to adjust the fallback mode in case of a communication loss with the PLC. Register 682 is part of the Profibus DP module parameter frame.

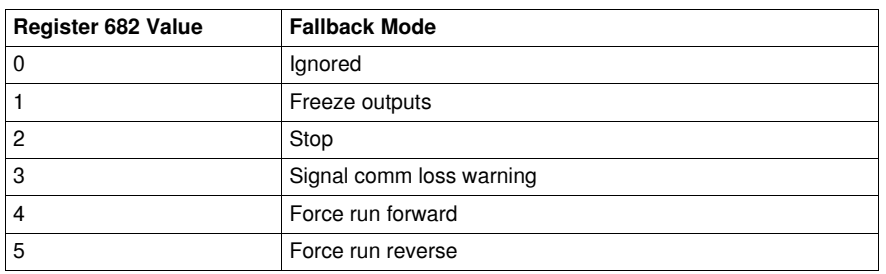

# **WARNING**

#### **AUTOMATIC RESTART OF THE MOTOR**

If communication is stopped, the outputs OA1-OA3 take the status corresponding to the selected fallback mode (register 682), but the control bits 704.0 and 704.1 are not modified.

When a loss of communication warning is acknowledged (register 703 or pushbutton on the controller), if profile MS (Motor Starter) is selected, the motor will automatically restart if the control bits 704.0 or 704.1 were not previously overwritten to zero by the PLC application.

## **Failure to follow these instructions can result in death, serious injury, or equipment damage.**

Description of the different fallback modes:

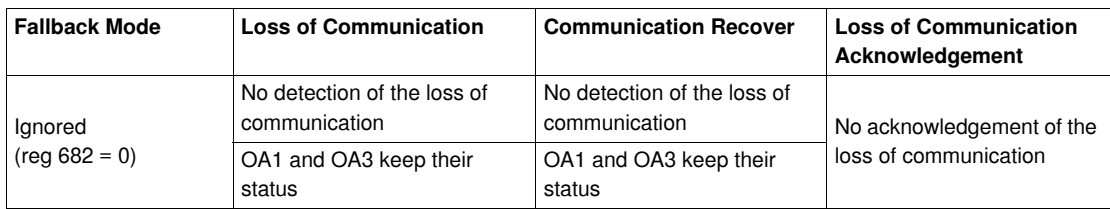

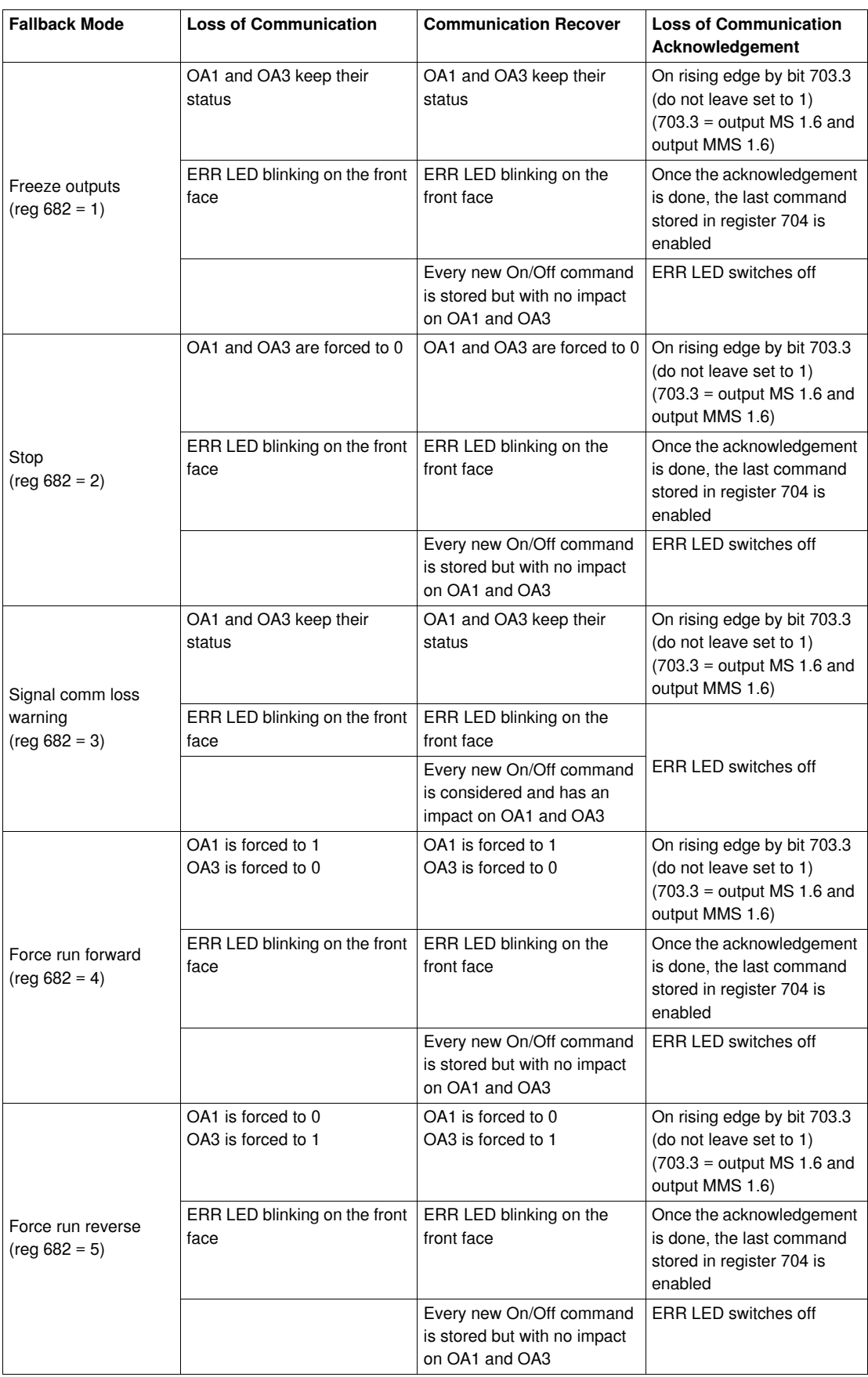

**NOTE:** The red **ERR** LED flashes to indicate a loss of communication (fault on Time Out).

**NOTE:** You can configure a fallback behavior via Reg. 682 only for the outputs controlled via Run Forward or Run Reverse (OA1 and OA3 via Reg. 704). The application parameter settings are Result of Forward direction and Result of Reverse direction. Any output controlled via reg. 700 (application parameter setting output forced by 700.x) will be driven to 0 (zero) as fallback value. This is always the case for LO1.

#### **Inverting the Output Relays (NO <==> NC) (Reg 684)**

Depending on requirements (signaling, run, stop, etc.), it is possible to assign NO or NC behavior to outputs OA1, OA3 and LO1 by configuring register **684**. Register 684 is part of the Profibus DP module parameter frame.

To do this, follow the procedure below

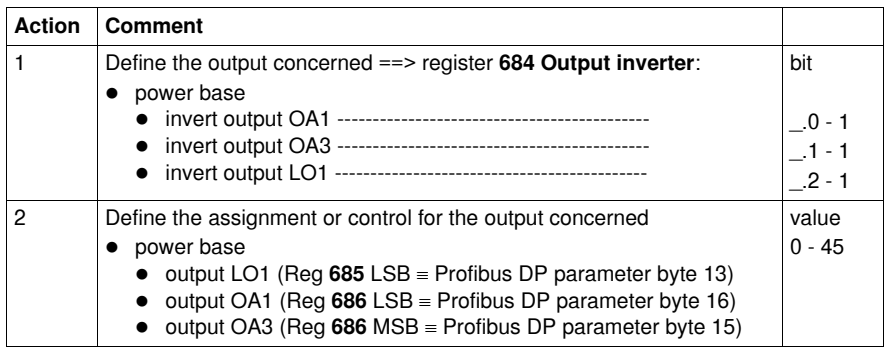

**NOTE:** To modify the assignment (factory value), write another value (0 to 45), referring to the list of registers.

#### **Configuring Output LO1 (Reg 685 LSB)**

Assignment/control (factory value) of output LO1 of the LULC07 Profibus DP communication module

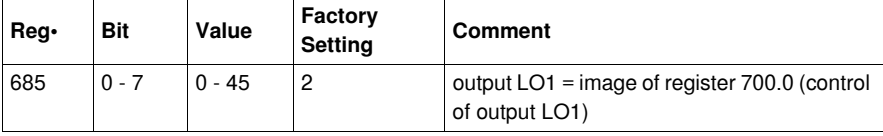

Reg. 685 LSB is part of the Profibus DP module parameter frame.

#### **Configuring Output OA1 (Reg 686 LSB)**

Assignment/control (factory value) of output OA1 of the LULC07 Profibus DP communication module

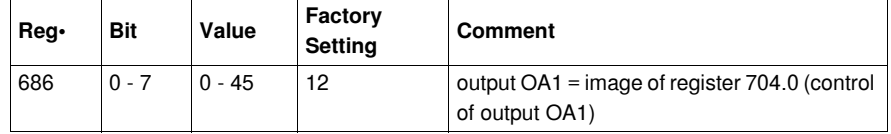

Reg. 686 LSB is part of the Profibus DP module parameter frame.

#### **Configuring Output OA3 (Reg 686 MSB)**

Assignment/control (factory value) of output OA3 of the LULC07 Profibus DP communication module

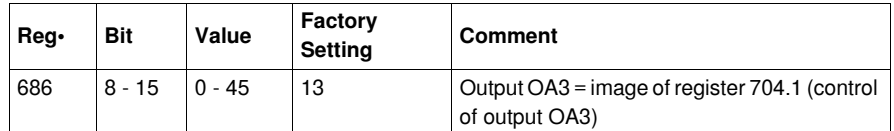

Reg. 686 MSB is part of the Profibus DP module parameter frame

#### **Recovery Mode After Stopping (Reg 688)**

If you use register 704 to control outputs OA1-OA3, writing value 1 to register 688 locks the motor and prevents it from restarting after the occurrence of certain events:

- Loss followed by restoration of 24 VDC (outputs OA1-OA3).
- Change in position of rotary knob on power base followed by return to Ready position.

When one of these events occurs, the control bits 704.0 and 704.1 (outputs OA1-OA3) are forced to 0 automatically. Once these conditions have disappeared, control of the motor can be restored by sending a new run command.

# **WARNING**

## **AUTOMATIC RESTART OF THE MOTOR**

In case of a cyclic writing to register 704 (e.g., an LUFP• gateway in its predefined configuration), this monitoring function must be used with caution. The application program must take this state into account and request that bits 704.0 or 704.1 are written to 0. Otherwise, when this event disappears, the motor will restart automatically.

**Failure to follow these instructions can result in death, serious injury, or equipment damage.**

#### **Control Unit Forcing (Reg 690)**

The control unit is identified automatically, but identification can be forced.

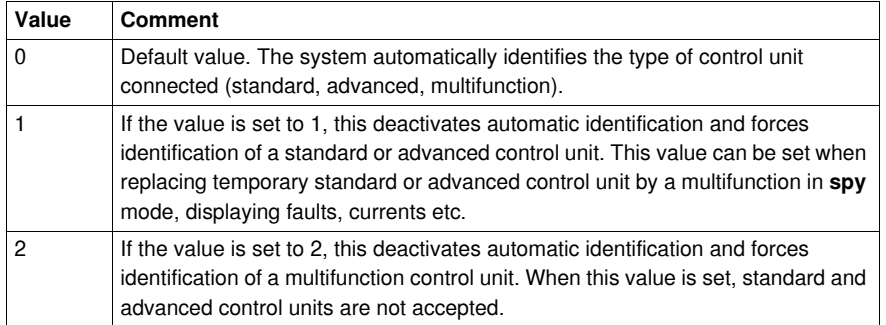

**NOTE:** This change in value is only taken into account after the communication module has been powered down and then powered up again.

**NOTE:** The register 690 is not included in the Profibus DP module parameter frame. The value can be changed remotely by PKW or acyclic mechanism, but this value is not updated automatically when Profibus network starts.

# **Functions to Set**

#### **Overview**

This chapter comprises information concerning the functions of the LULC07 Profibus DP communication module.

## **What's in this Chapter?**

This chapter contains the following topics:

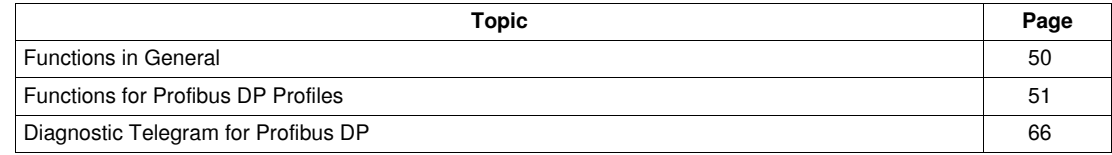

# <span id="page-49-0"></span>**Functions in General**

## **Customizing Control**

1 output LO1 which is configured by register 685. 2 free inputs LI1 and LI2.

## **Status Display**

All the I/O managed by this module are read via the Profibus DP port. The logic inputs (LI1 and LI2) can be used with a power base. For details, refer to the tables in chapter *[Functions for Profibus DP Profiles,](#page-50-1) page [51](#page-50-1)*.

# <span id="page-50-1"></span><span id="page-50-0"></span>**Functions for Profibus DP Profiles**

#### **General**

The modes of operation depend on the used Profibus DP Application Profile. The following 2 device classes according to the Profibus DP **Low Voltage Switch Gear** profile are supported:

- motor starter (MS)
- motor management starter (MMS)
- The usual motor starter uses level triggered signal.

The motor management starter uses for the cyclic data edge triggered signals.

Not every combination of a control unit with a base supports both profiles. For more information on the required combinations refer to *[Modules as Presented in the GS\\*-File,](#page-34-0) page [35](#page-34-0)*.

#### **Operational States (MS)**

Operational states of a motor starter

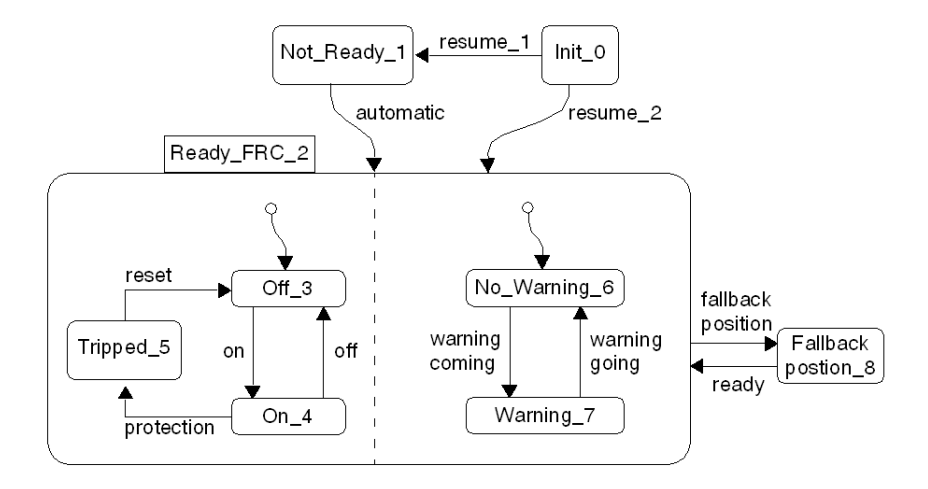

# **Operational States (MMS)**

Example of operational states of a motor management starter (normal operation)

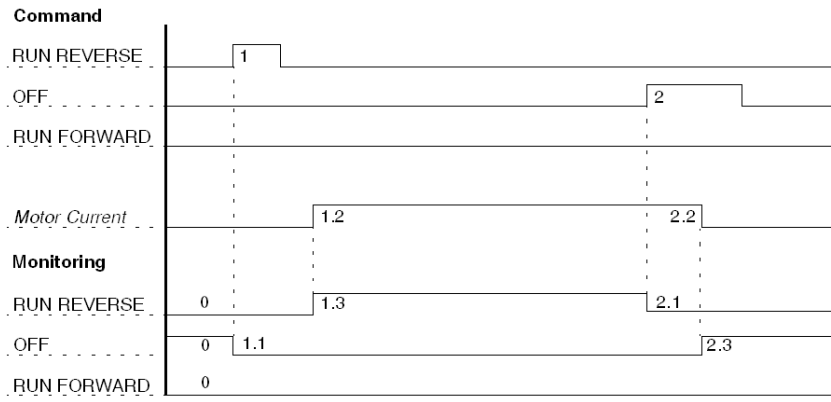

**NOTE:** The pulse width has to be more than 1 sec.

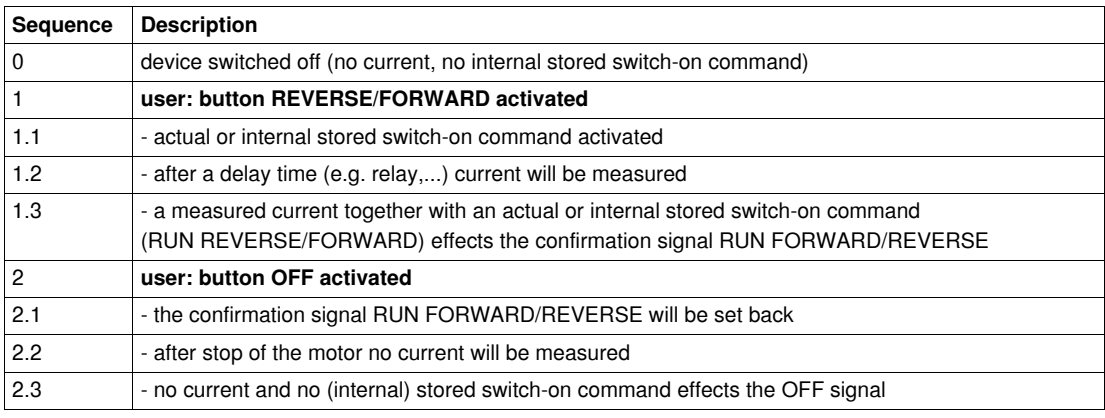

# **Motor Starter - Data in Byte Format**

**Input data in byte format**: Input 0 to Input 7

| <b>Position</b>                      | <b>Description</b>                                                                                                    | <b>LUCA</b> | <b>LUCB</b><br><b>LUCC</b><br><b>LUCD</b> | <b>LUCM</b> |
|--------------------------------------|----------------------------------------------------------------------------------------------------|-------------|-------------------------------------------|-------------|
| Input 0.0<br>Ready                   | All the conditions that will permit the operation of a switching<br>device by the remote host controller have been fulfilled.<br>(455.0)      | $+$         | $+$                                       | $+$         |
| Input 0.1<br>On                      | The main circuit contacts are closed.<br>(455.1)                                                                                              | $+$         | $+$                                       | $+$         |
| Input 0.2<br>Fault                   | A fault condition exists.<br>(455.2)                                                                                                    | $+$         | $+$                                       | $+$         |
| Input 0.3<br>Warning                 | A warning condition exists.<br>(455.3)                                                                                                    | $+$         | $+$                                       | $\ddot{}$   |
| Input 0.4<br>Manufacturer Specific   | status register (455.4)<br>TeSys U trip status<br>$0 = not$ tripped<br>$1 =$ tripped                                                          | $+$         | $\ddot{}$                                 | $\ddot{}$   |
| Input $0.5$<br>Manufacturer Specific | status register (455.5)<br>reset authorized<br>$0 =$ no fault or fault with reset inhibited<br>$1 =$ reset is authorized now                  |             | $+$                                       | $+$         |
| Input 0.6<br>Manufacturer Specific   | status register (455.6)<br>control unit supplied by A1-A2<br>$0 =$ control unit not supplied by A1-A2<br>$1 =$ control unit supplied by A1-A2 |             |                                           | $+$         |

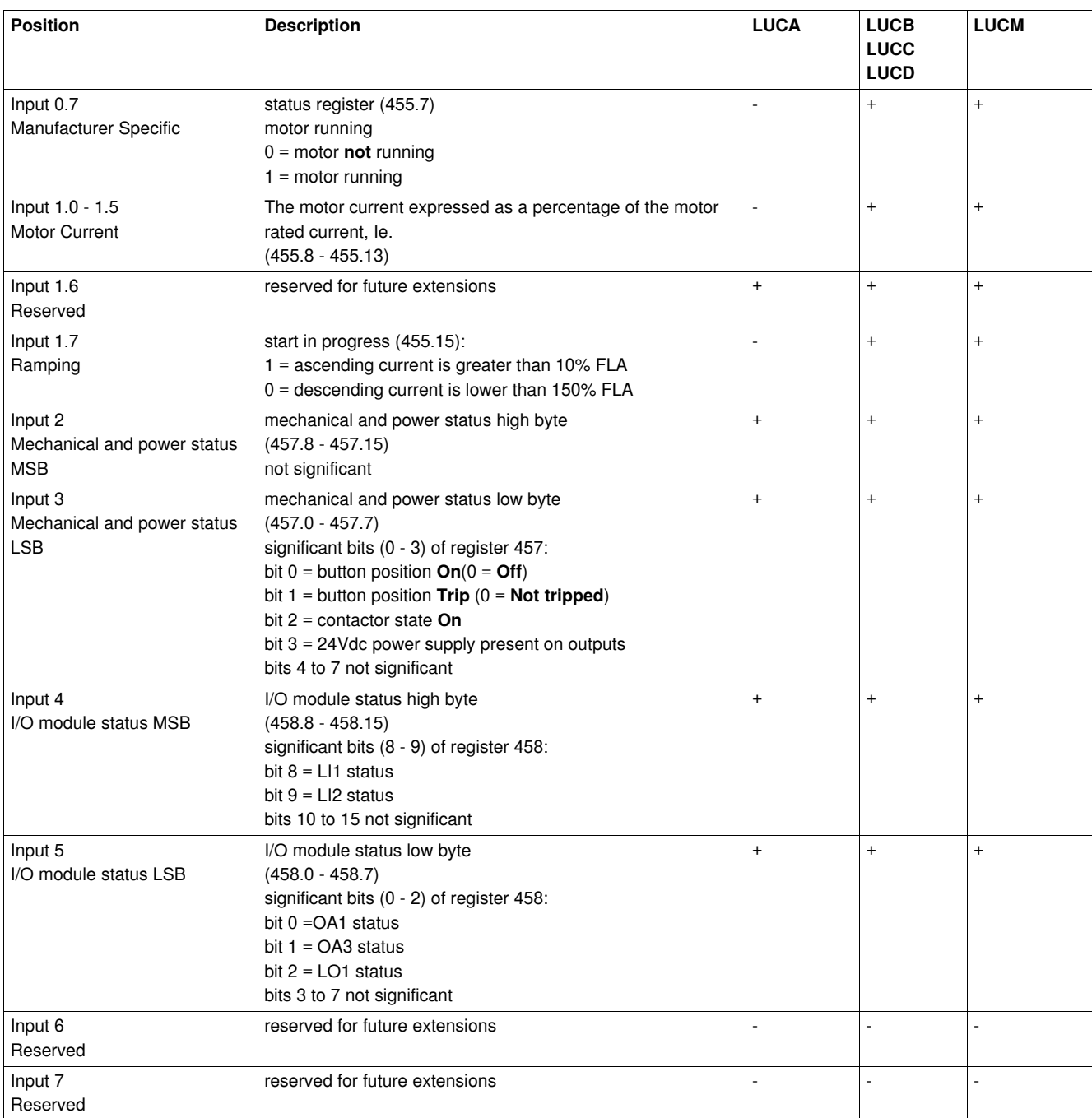

**+** available

**-** not available

# **A WARNING**

#### **AUTOMATIC RESTART OF THE MOTOR**

The motor will automatically restart if the Run forward (Output 0.0) and Run backward (Output 0.1) control bits were not previously overwritten to zero by the PLC application on the occurrence of one of the following events:

- Loss followed by restoration of the outputs power supply 24 VDC
- Change in position of rotary knob on power base followed by return to Ready position.
- Communication break followed by restoration.

**Failure to follow these instructions can result in death, serious injury, or equipment damage.**

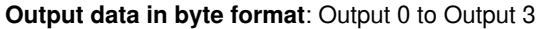

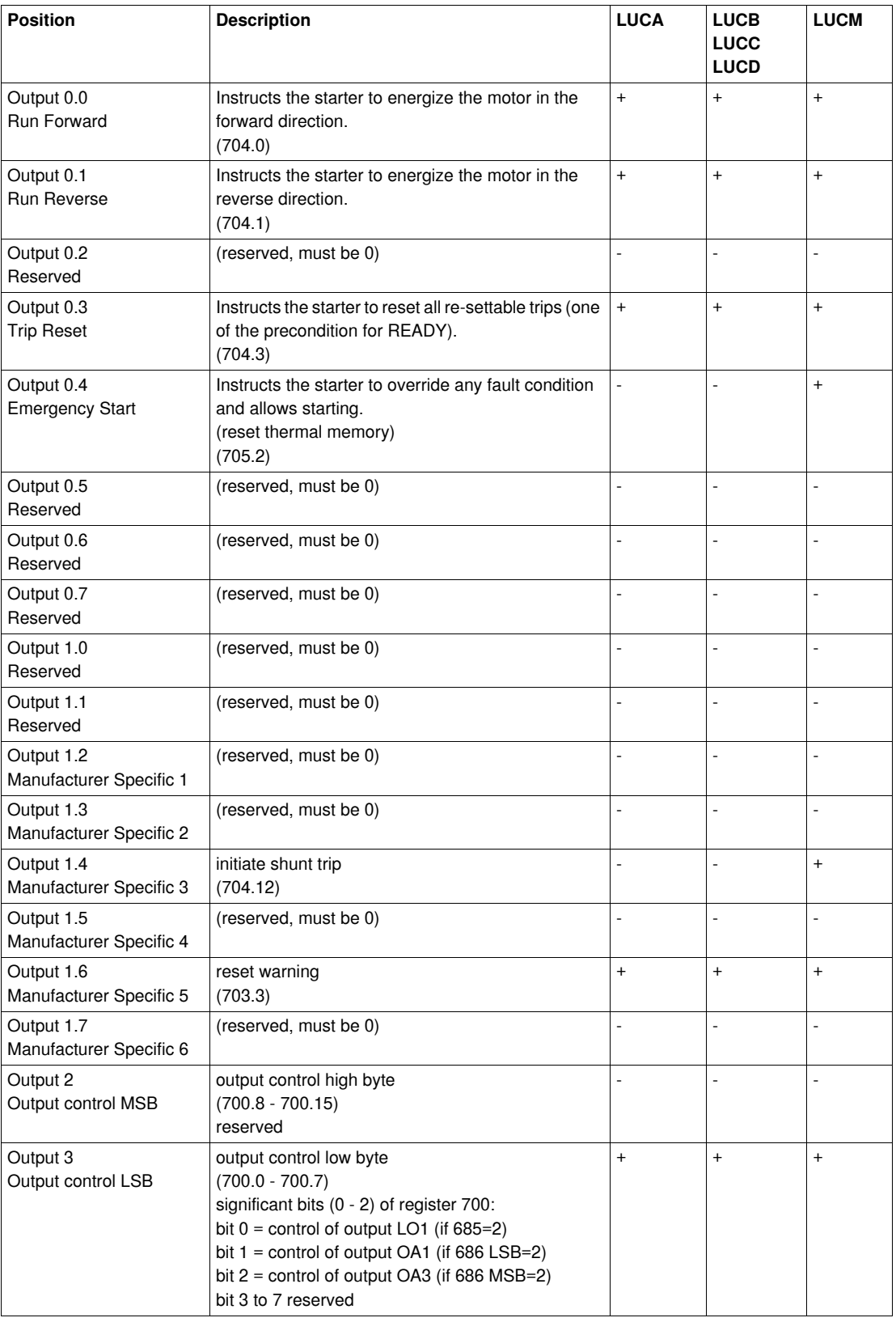

**+** available

**-** not available

# **Profile Motor Starter - Data in Word Little Endian Format**

These tables give a description of words arrangement when the motor starter TeSys U is connected to a PLC using little endian format (example: Premium PLC).

| <b>Word Arrangement</b> |            |             |                                          | Byte N°                                                |         |
|-------------------------|------------|-------------|------------------------------------------|--------------------------------------------------------|---------|
| Word m<br><b>LSB</b>    | <b>MSB</b> | bit 15      | ramping $=$ start in progress            | MS standard byte 1                                     | Input 1 |
|                         |            | bit 14      | not significant                          | Manufacturer specific                                  |         |
|                         |            | bit 8 - 13  | average motor current % FLA              | $(455.8 - 455.15)$                                     |         |
|                         |            | bit 7       | motor running                            | MS standard byte 0                                     | Input 0 |
|                         |            | bit 6       | A1/A2 terminals powered up               | $(455.0 - 455.7)$                                      |         |
|                         |            | bit 5       | fault reset authorized                   |                                                        |         |
|                         |            | bit 4       | tripped                                  |                                                        |         |
|                         |            | bit 3       | warning                                  |                                                        |         |
|                         |            | bit 2       | fault                                    |                                                        |         |
|                         |            | bit 1       | on                                       |                                                        |         |
|                         |            | bit 0       | ready                                    |                                                        |         |
| Word $m+1$              | <b>MSB</b> | bit 12 - 15 | not significant                          | mechanical & power                                     | Input 3 |
|                         |            | bit 11      | 24Vdc power supply present on<br>outputs | status LSB<br>$(457.0 - 457.7)$                        |         |
|                         |            | bit 10      | contactor state On                       |                                                        |         |
|                         |            | bit 9       | button position Trip $(0 = Not tripled)$ |                                                        |         |
|                         |            | bit 8       | button position On $(0 = \text{Off})$    |                                                        |         |
|                         | <b>LSB</b> | bit $0 - 7$ | not significant                          | mechanical & power<br>status MSB<br>$(457.8 - 457.15)$ | Input 2 |
| Word $m+2$              | <b>MSB</b> | bit 11 - 15 | not significant                          | I/O Module status LSB                                  | Input 5 |
|                         |            | bit 10      | LO1 status                               | $(458.0 - 458.7)$                                      |         |
|                         |            | bit 9       | OA3 status                               |                                                        |         |
|                         |            | bit 8       | OA1 status                               |                                                        |         |
|                         | <b>LSB</b> | bit $2 - 7$ | not significant                          | I/O Module status MSB                                  | Input 4 |
|                         |            | bit 1       | LI <sub>2</sub> status                   | $(458.8 - 458.15)$                                     |         |
|                         |            | bit 0       | LI1 status                               |                                                        |         |
| Word $m+3$              | <b>MSB</b> |             |                                          | not significant (reserved<br>for future extension)     | Input 7 |
|                         | <b>LSB</b> |             |                                          | not significant (reserved<br>for future extension)     | Input 6 |

**Input data in word little endian format**: Word m to Word m+3

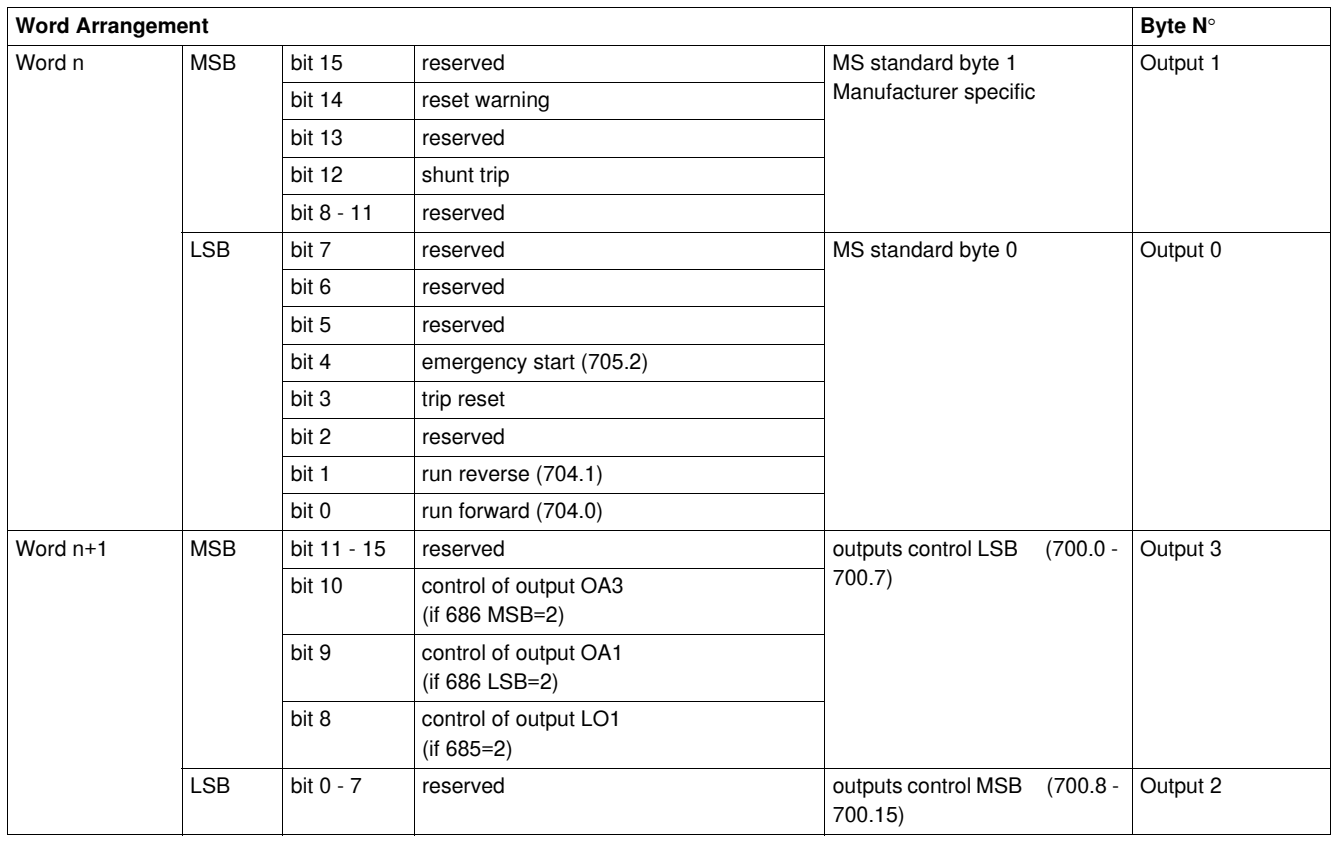

# **Output data in word little endian format**: Word n to Word n+1

## **Profile Motor Starter - Data in Word Big Endian Format**

These tables give a description of words arrangement when the motor starter TeSys U is connected to a PLC using big endian format (Example: Siemens PLC)

| <b>Word Arrangement</b> |            |             |                                          | Byte N°                                            |         |
|-------------------------|------------|-------------|------------------------------------------|----------------------------------------------------|---------|
| Word m                  | <b>MSB</b> | bit 15      | motor running                            | MS standard byte 0                                 | Input 0 |
|                         |            | bit 14      | A1/A2 terminals powered up               | $(455.0 - 455.7)$                                  |         |
|                         |            | bit 13      | fault reset authorized                   |                                                    |         |
|                         |            | bit 12      | tripped                                  |                                                    |         |
|                         |            | bit 11      | warning                                  |                                                    |         |
|                         |            | bit 10      | fault                                    |                                                    |         |
|                         |            | bit 9       | on                                       |                                                    |         |
|                         |            | bit 8       | ready                                    |                                                    |         |
|                         | <b>LSB</b> | bit 7       | ramping = start in progress              | MS standard byte 1<br>manufacturer specific        | Input 1 |
|                         |            | bit 6       | not significant                          |                                                    |         |
|                         |            | bit $0 - 5$ | average motor current % FLA              | $(455.8 - 455.15)$                                 |         |
| Word $m+2$              | MSB        | bit 8 - 15  | not significant                          | mechanical & power status<br>MSB (457.8 - 457.15)  | Input 2 |
|                         | <b>LSB</b> | bit $4 - 7$ | not significant                          | mechanical & power status<br>LSB (457.0 - 457.7)   | Input 3 |
|                         |            | bit 3       | 24Vdc power supply present<br>on outputs |                                                    |         |
|                         |            | bit 2       | contactor state On                       |                                                    |         |
|                         |            | bit 1       | button position Trip (0 =Not<br>tripped) |                                                    |         |
|                         |            | bit 0       | button position On $(0 = \text{Off})$    |                                                    |         |
| Word $m+4$              | <b>MSB</b> | bit 10 - 15 | not significant                          | I/O Module status MSB<br>$(458.8 - 458.15)$        | Input 4 |
|                         |            | bit 9       | LI <sub>2</sub> status                   |                                                    |         |
|                         |            | bit 8       | LI1 status                               |                                                    |         |
|                         | <b>LSB</b> | bit $3 - 7$ | not significant                          | I/O Module status LSB<br>$(458.0 - 458.7)$         | Input 5 |
|                         |            | bit 2       | LO1 status                               |                                                    |         |
|                         |            | bit 1       | OA3 status                               |                                                    |         |
|                         |            | bit 0       | OA1 status                               |                                                    |         |
| Word $m+6$              | MSB        | bit 8 - 15  |                                          | not significant (reserved for<br>future extension) | Input 6 |
|                         | <b>LSB</b> | bit $0 - 7$ |                                          | not significant (reserved for<br>future extension) | Input 7 |

**Input data in word big endian format**: Word m to Word m+6

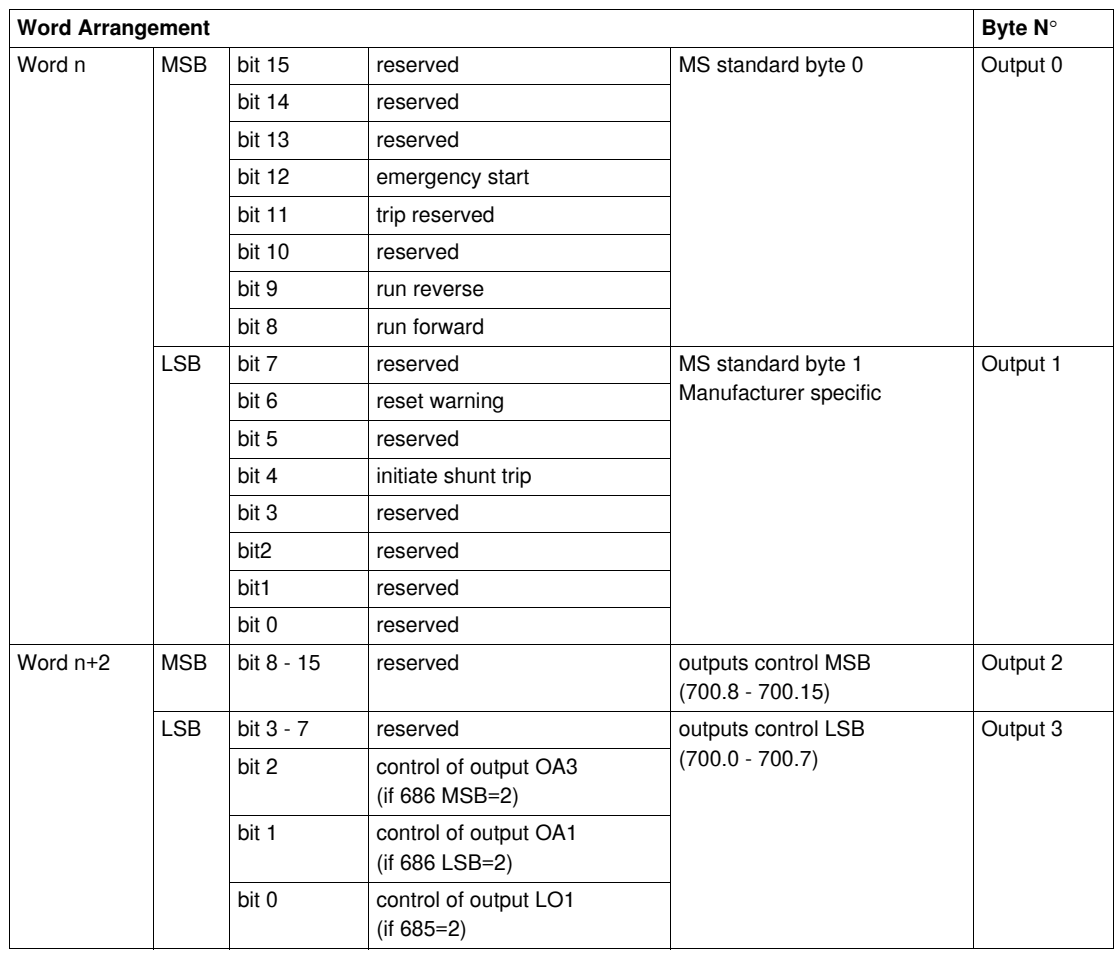

# **Output data in word big endian format**: Word n to Word n+2

## **Motor Management Starter - Cyclic Data in Byte Format**

These tables give a description of Profile motor management starter cyclic input and output data. **Input data in byte format** (only supported with multifunction Control Unit LUCM••BL): Input 0 to Input 9

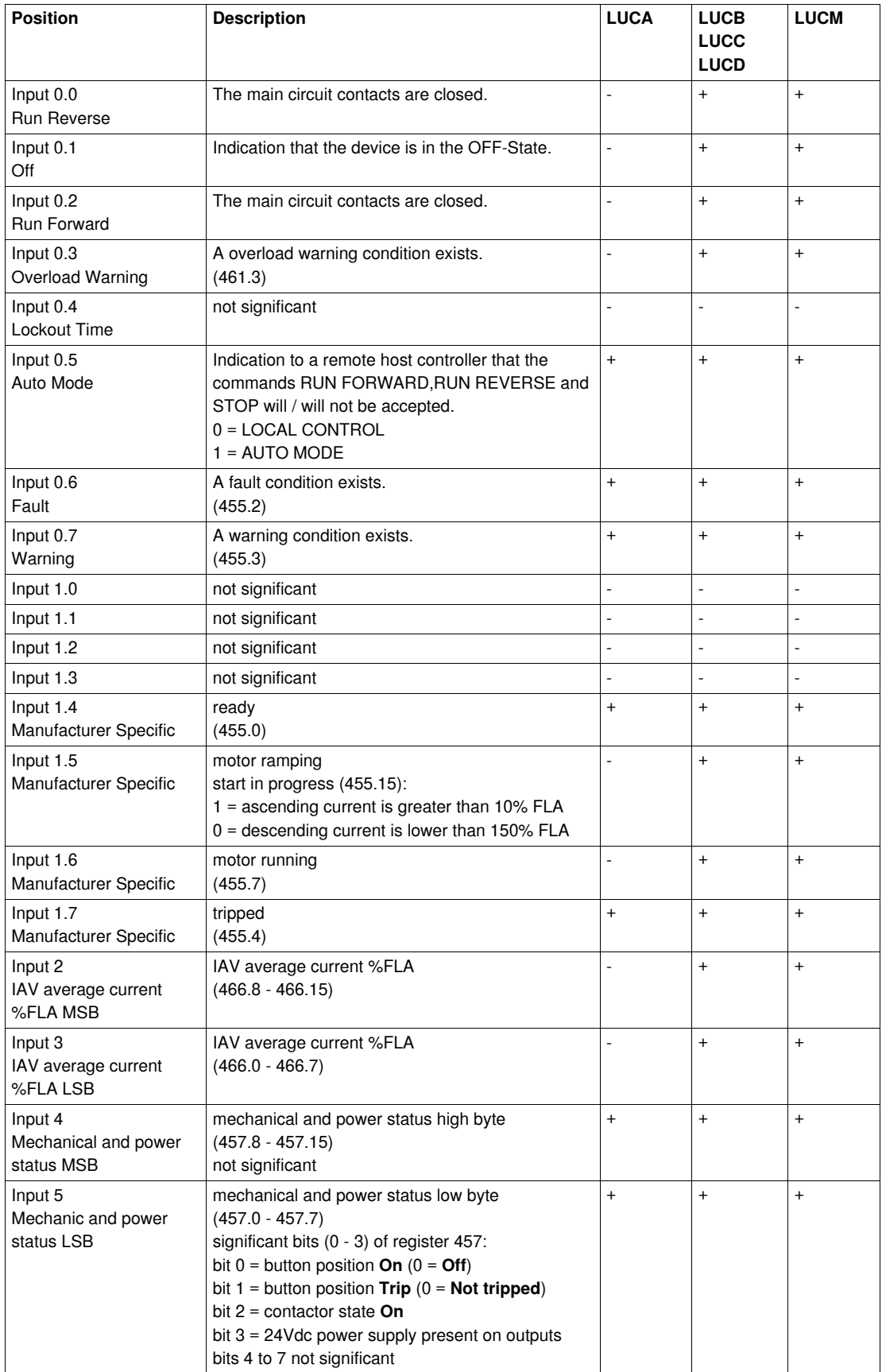

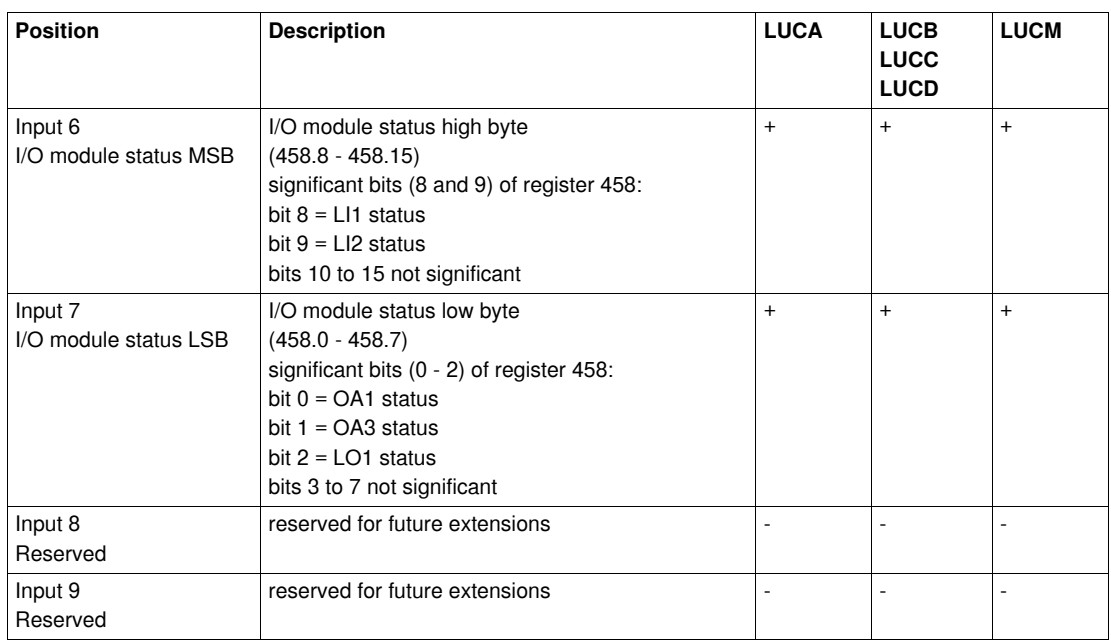

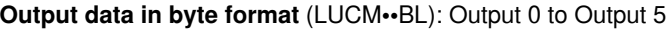

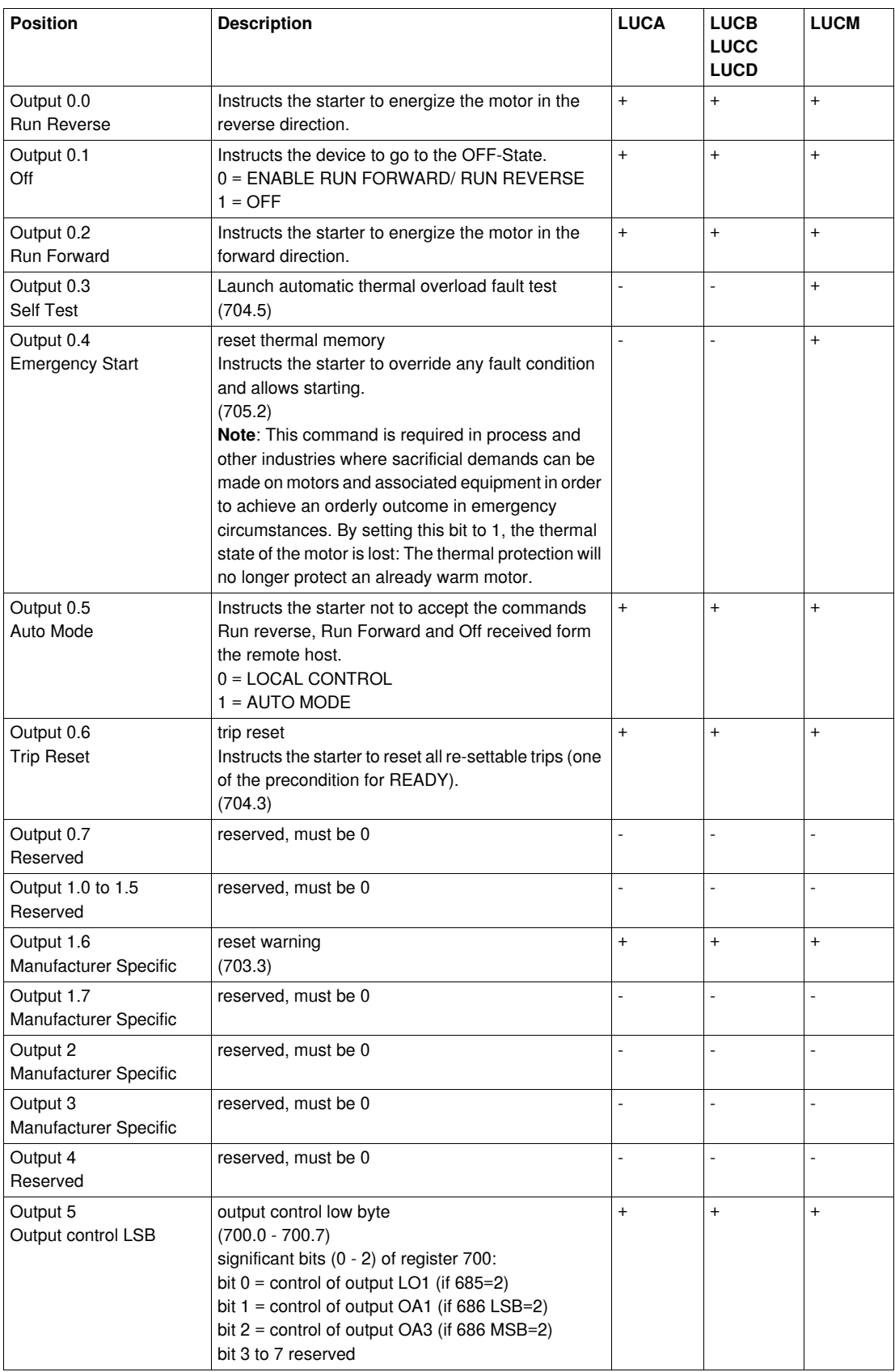

**+** available

**-** not available

## **Profile Motor Management Starter - Data in Word Little Endian Format**

These tables give a description of words arrangement when the motor starter TeSys U is connected to a PLC using little endian format (example: Premium PLC).

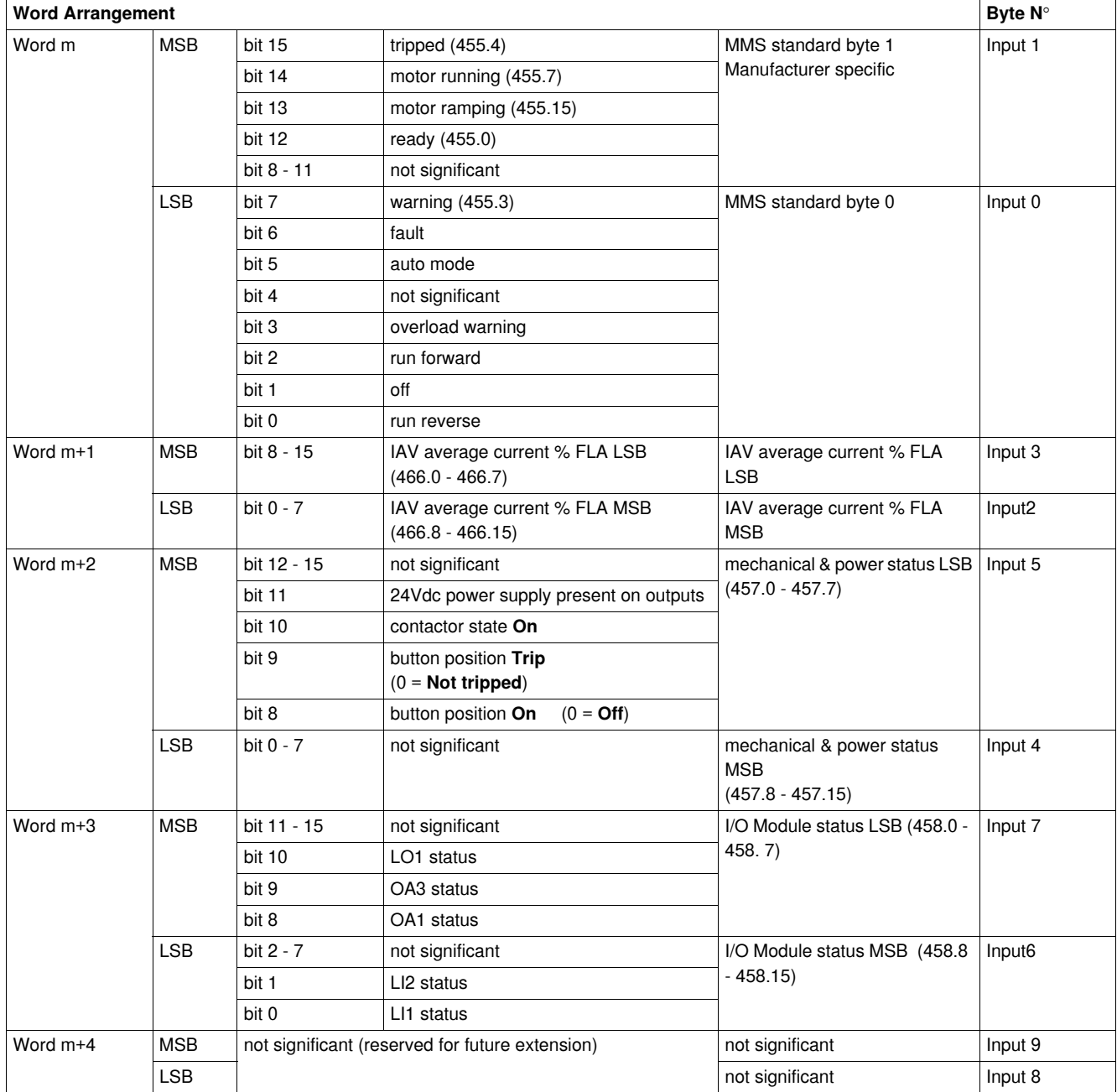

## **Input data in word little endian format**: Word m to Word m+4

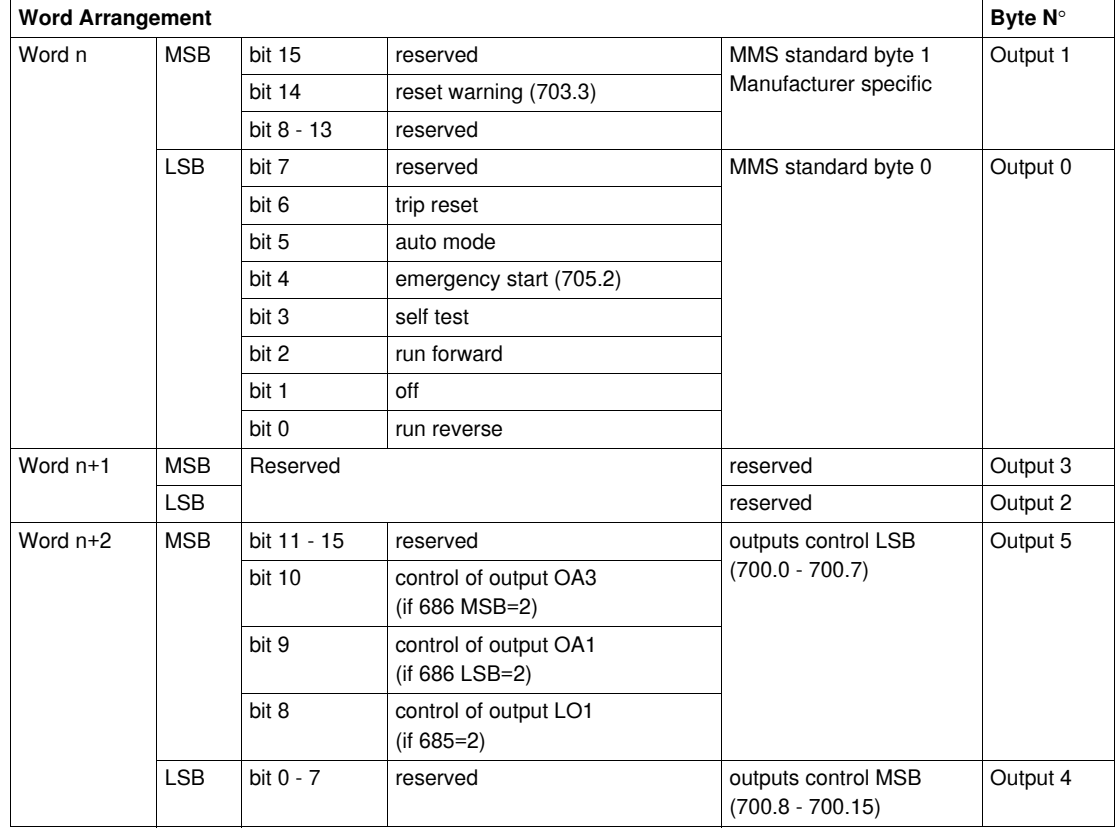

# **Output data in word little endian format**: Word n to Word n+2

#### **Profile Motor Management Starter - Data in Big Endian Format**

These tables give a description of words arrangement when the motor starter TeSys U is connected to a PLC using big endian format (Example: Siemens PLC).

| Word arrangement |            |             |                                                     |                                                          | Byte N° |
|------------------|------------|-------------|-----------------------------------------------------|----------------------------------------------------------|---------|
| Word m           | <b>MSB</b> | bit 15      | warning                                             | MMS standard byte 0                                      | Input 0 |
|                  |            | bit 14      | fault                                               |                                                          |         |
|                  |            | bit 13      | auto mode                                           |                                                          |         |
|                  |            | bit 12      | not significant                                     |                                                          |         |
|                  |            | bit 11      | overload warning                                    |                                                          |         |
|                  |            | bit 10      | run forward                                         |                                                          |         |
|                  |            | bit 9       | off                                                 |                                                          |         |
|                  |            | bit 8       | run reverse                                         |                                                          |         |
|                  | <b>LSB</b> | bit 7       | tripped                                             | MMS standard byte 1                                      | Input 1 |
|                  |            | bit 6       | motor running                                       | manufacturer specific                                    |         |
|                  |            | bit 5       | motor ramping                                       |                                                          |         |
|                  |            | bit 4       | ready                                               |                                                          |         |
|                  |            | bit 0 - 3   | not significant                                     |                                                          |         |
| Word $m+2$       | <b>MSB</b> | bit 8 - 15  | IAV average current % FLA MSB<br>$(466.8 - 466.15)$ | IAV average current % FLA<br><b>MSB</b>                  | Input 2 |
|                  | <b>LSB</b> | bit $0 - 7$ | IAV average current % FLA LSB<br>$(466.0 - 466.7)$  | IAV average current % FLA<br><b>LSB</b>                  | Input 3 |
| Word $m+4$       | <b>MSB</b> | bit 8 - 15  | not significant                                     | mechanical and power<br>status MSB<br>$(457.8 - 457.15)$ | Input 4 |
|                  | <b>LSB</b> | bit $4 - 7$ | not significant                                     | mechanical and power                                     | Input 5 |
|                  |            | bit 3       | 24Vdc power supply present on<br>outputs            | status LSB<br>$(457.0 - 457.7)$                          |         |
|                  |            | bit 2       | contactor state On                                  |                                                          |         |
|                  |            | bit 1       | button position Trip<br>$(0 = Not triple$           |                                                          |         |
|                  |            | bit 0       | button position On<br>$(0 = \text{Off})$            |                                                          |         |
| Word m+6         | <b>MSB</b> | bit 10 - 15 | not significant                                     | I/O Module status MSB                                    | Input 6 |
|                  |            | bit 9       | LI <sub>2</sub> status                              | $(458.8 - 458.15)$                                       |         |
|                  |            | bit 8       | LI1 status                                          |                                                          |         |
|                  | <b>LSB</b> | bit $3 - 7$ | not significant                                     | I/O Module status LSB                                    | Input 7 |
|                  |            | bit 2       | LO1 status                                          | $(458.0 - 458.7)$                                        |         |
|                  |            | bit 1       | OA3 status                                          |                                                          |         |
|                  |            | bit 0       | OA1 status                                          |                                                          |         |
| Word m+8         | <b>MSB</b> | bit 8 - 15  | not significant (reserved for future extension)     |                                                          | Input 8 |
|                  | <b>LSB</b> | bit 0 - 7   | not significant (reserved for future extension)     |                                                          | Input 9 |

**Input data in word big endian format**: Word m to Word m+8

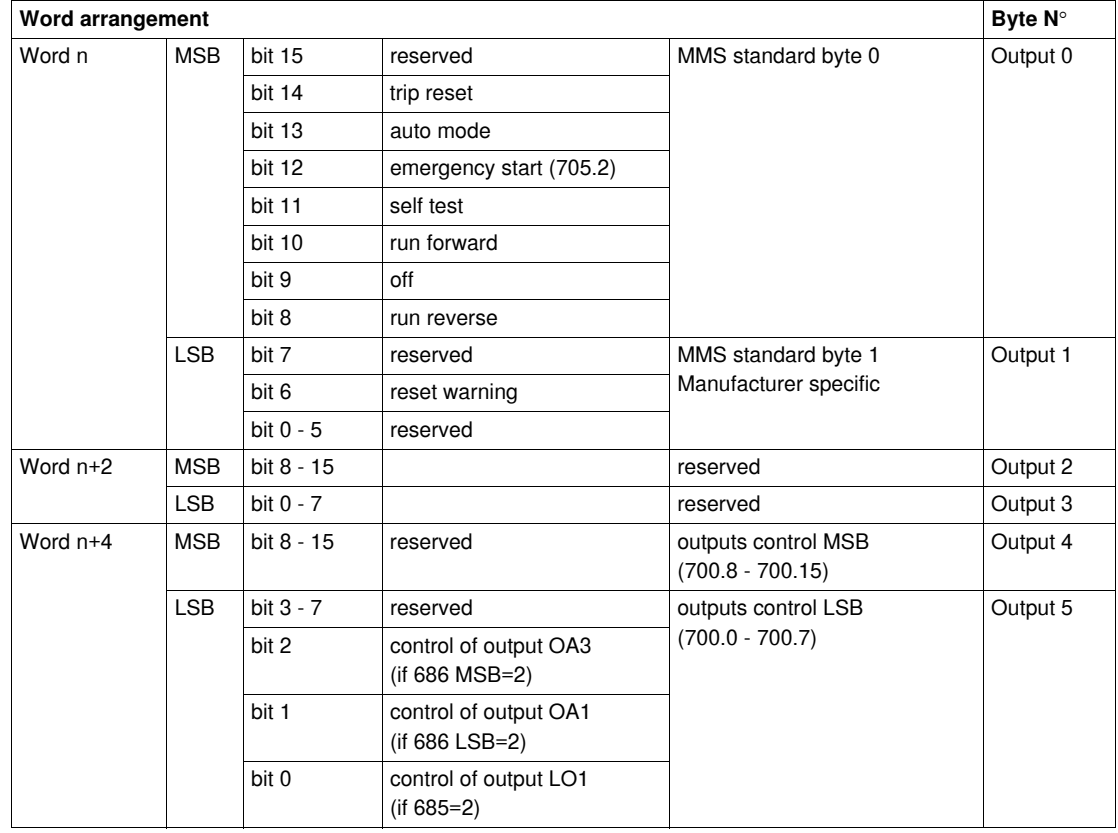

# **Output data in word big endian format:** Word n to Word n+4

# <span id="page-65-0"></span>**Diagnostic Telegram for Profibus DP**

# **Diagnostic Telegram for Profibus DP**

Structure of the diagnostic telegram for Profibus DP

# **Byte 0-9**

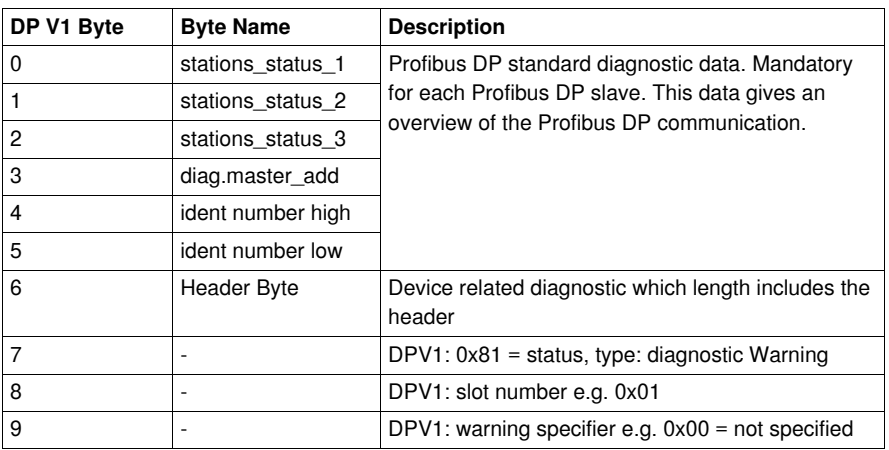

# **Byte 10-13**

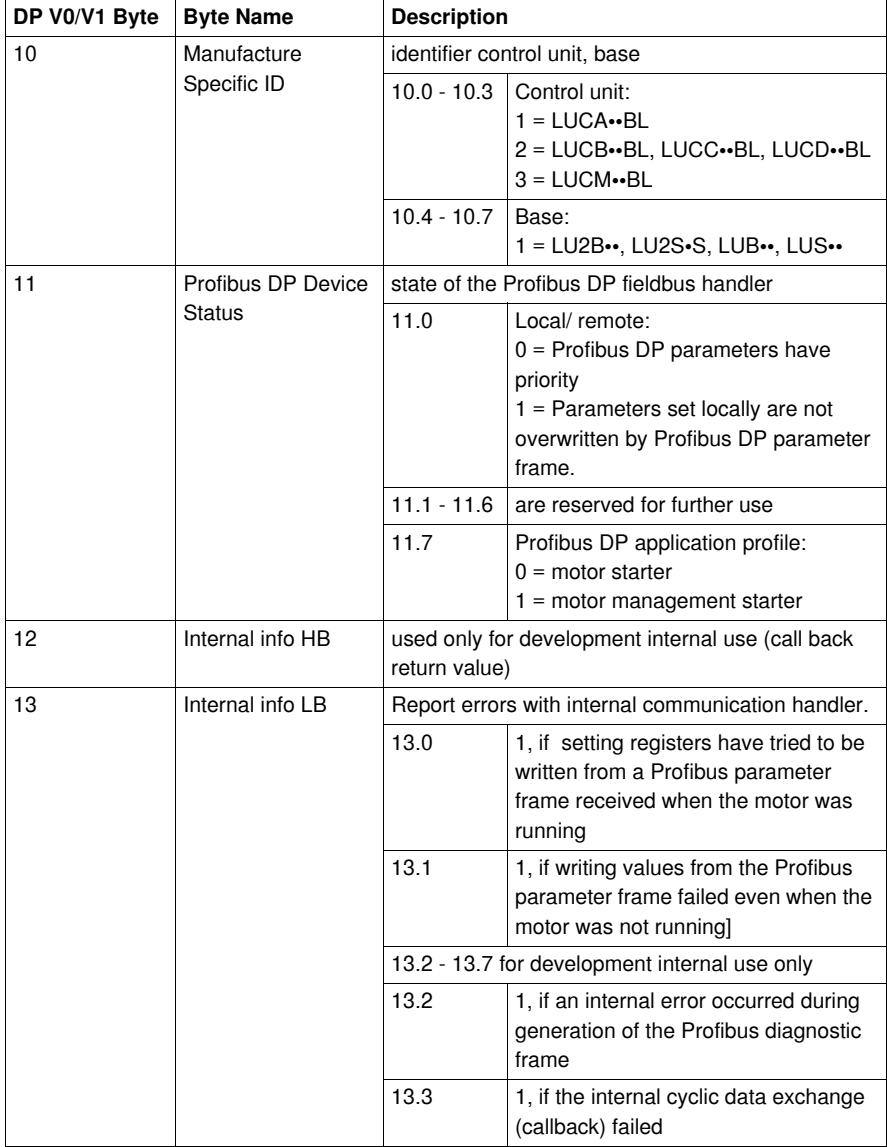

## **Byte 14-15**

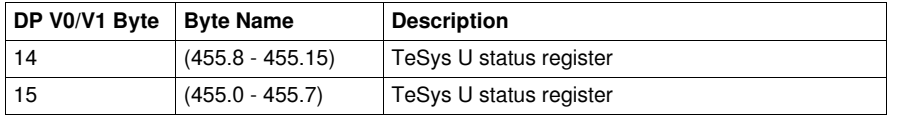

# **Byte 16-19**

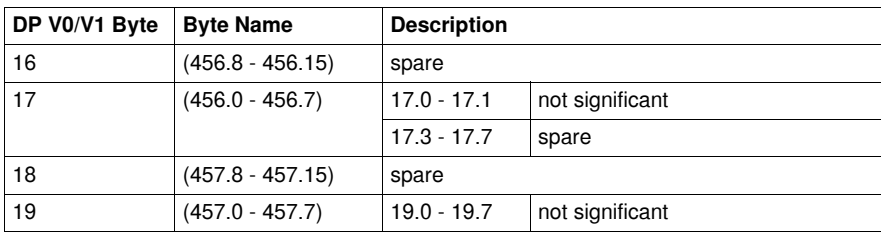

# **Byte 20-35**

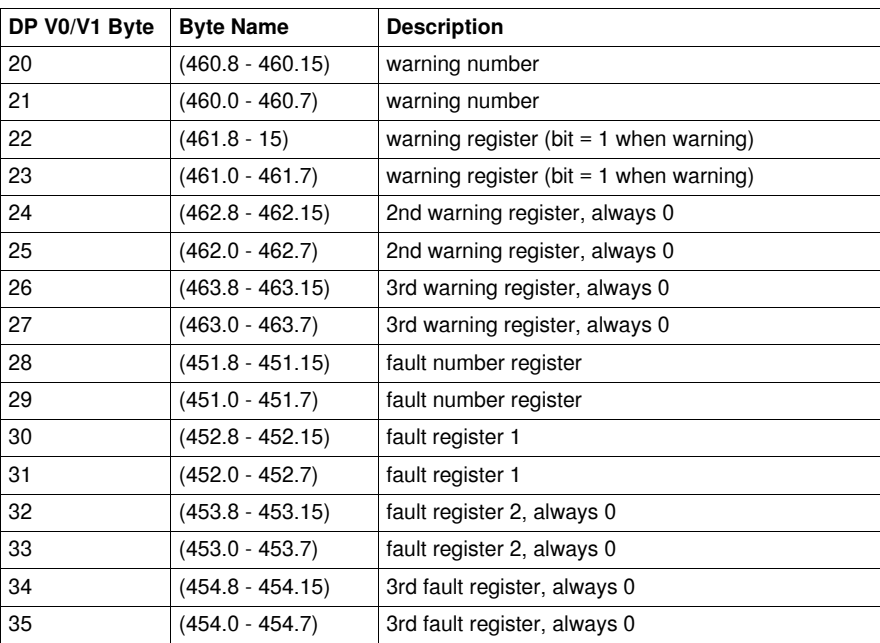

**NOTE:** The transmission of the diagnostic frame is caused only by changes in the registers 451 and 460. Nevertheless more information is provided by the diagnostic frame. Attention: Changes in registers other than 451 or 460 do not cause the transmission of the diagnostic frame!

# **Managing Faults and Warnings**

#### **Overview**

This chapter explains how to manage the different types of faults and warnings that may occur.

## **What's in this Chapter?**

This chapter contains the following topics:

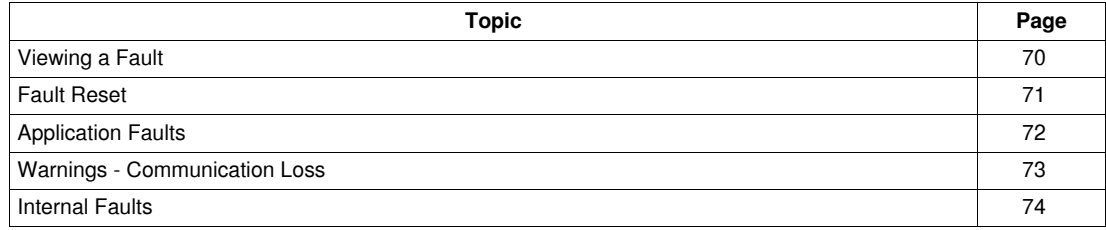

# <span id="page-69-0"></span>**Viewing a Fault**

#### **Fault Indicators**

A fault is being signalled by different indicators:

- status of LULC07 Profibus DP communication module's LEDs,
- with a power base:
	- $\bullet$  status of rotary button on the power base (0 or "trip"),
	- status of outputs,
- with a standard or advanced control unit:
	- internal signals sent to LULC07 Profibus DP communication module,
- with a multifunction control unit:
	- warning,
	- message(s) displayed on screen,
	- internal communication with the LULC07 Profibus DP communication module,
	- presence of an exception code (PLC report).

**NOTE:** Warnings and faults are being considered in specific registers. Refer to *TeSys U Communication Variables User's Manual*: fault monitoring registers (450 - 452) and warning monitoring registers (460 - 461).

# <span id="page-70-0"></span>**Fault Reset**

## **Fault Resets with an LU•B•/LU•S• Power Base**

After a thermal overload fault, the rotary switch on the front can be used, whatever reset mode was set.

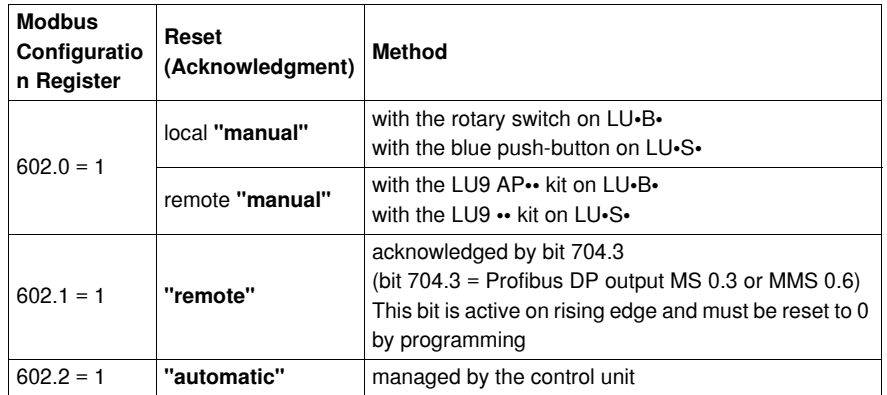

# <span id="page-71-0"></span>**Application Faults**

# **Acknowledgment of Application Faults**

Possible application faults are listed hereunder. They can be reset (acknowledged): manually / automatically / remotely.

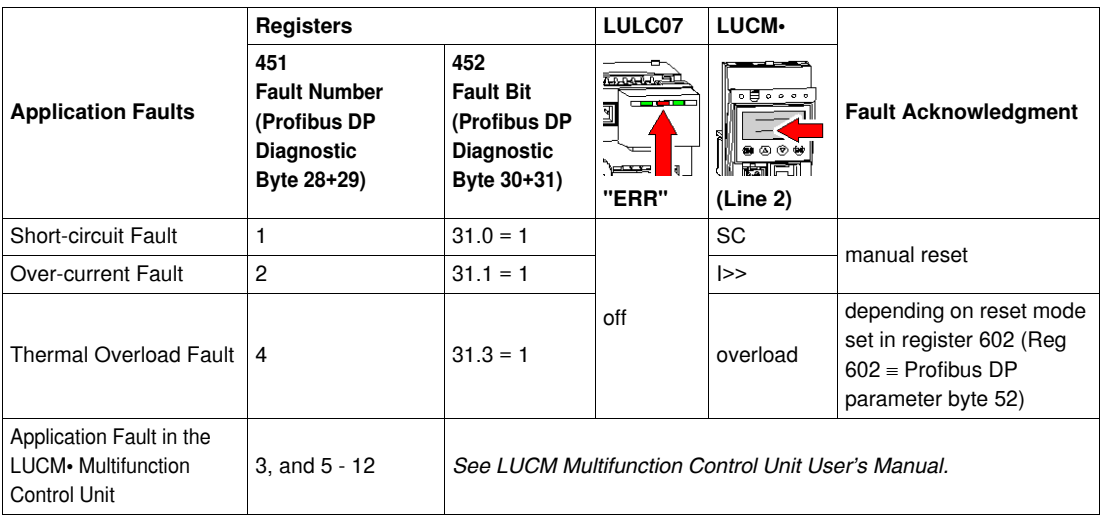
#### <span id="page-72-1"></span>**Warnings - Communication Loss**

#### <span id="page-72-2"></span>**Warning Acknowledgment**

Possible warnings are listed hereunder:

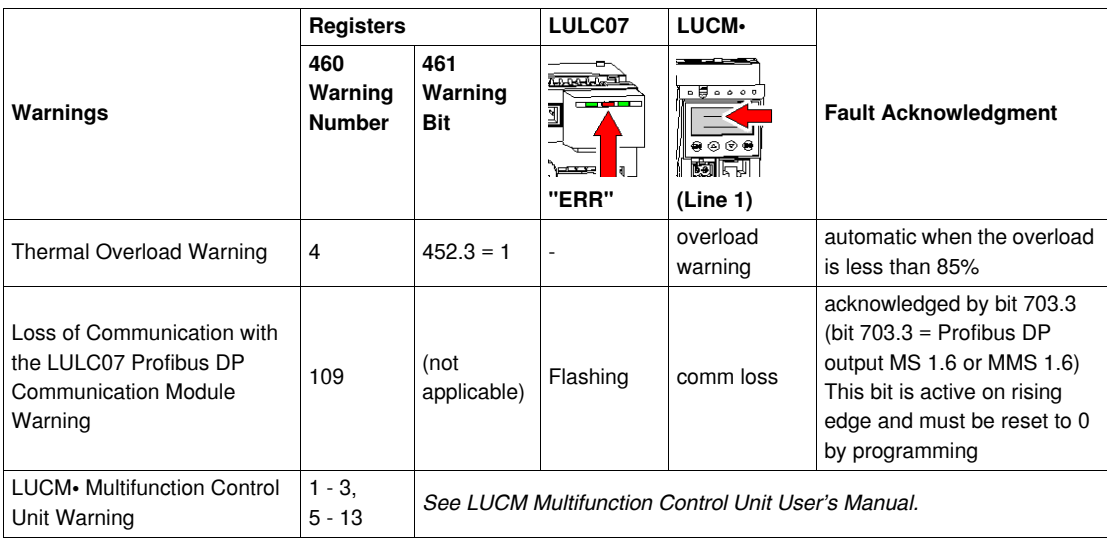

#### <span id="page-72-0"></span>**Recovery After Loss of Communication**

With MS profile, after acknowledgment by rising edge on bit 703.3, recovery occurs depending on the status of control bits 704.0 and 704.1 (bit 704.0 - 704.3 = Profibus DP output MS 0.0 to MS 0.3).

#### <span id="page-73-0"></span>**Internal Faults**

#### **Acknowledgment of internal Faults**

Possible internal faults are listed hereunder:

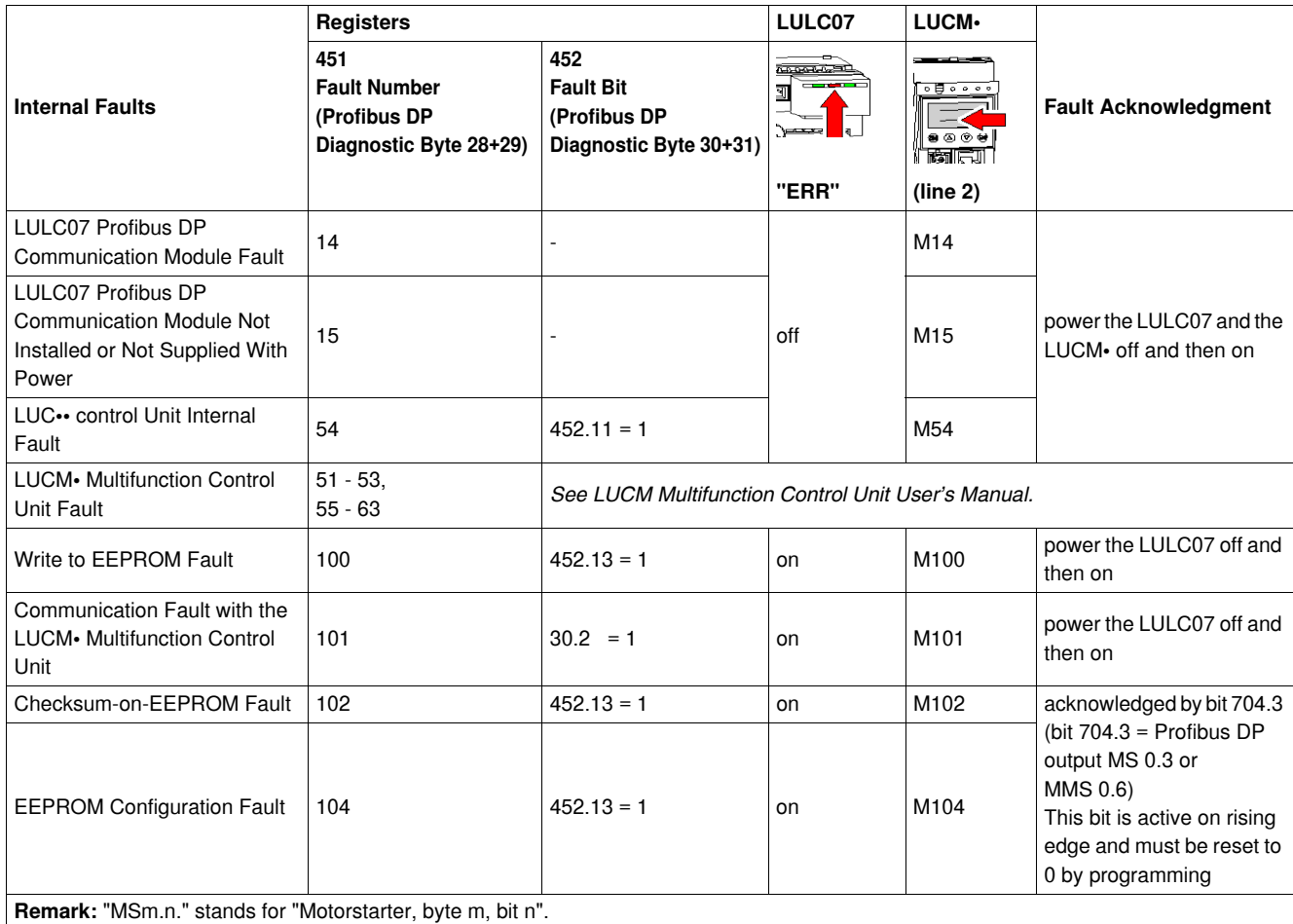

### <span id="page-74-0"></span>**Acyclic Data Read/Write via DP V1 and the PKW Feature**

#### **Overview**

The TeSys U system provides much more data than is exchanged cyclically. Only data, that is necessary and defined in the application profiles, is exchanged.

All other data is provided on demand via acyclic DP V1 (Profibus Decentral Periphery Version 1) read and write services.

Using slot/index and length addressing, blocks of TeSys U system internal registers can be mapped into acyclic frames on Profibus DP. These services are available only via Profibus DP masters providing those DP V1 services.

As there are Profibus DP masters that do not provide DP V1 services the PKW feature is implemented to allow acyclic read or write accesses being encapsulated through DP V0.

Any register setting that had been modified via not cyclic DP V1 or PKW write accesses might be overwritten by the Profibus parameter frame during node initialization. Please find a list of registers written by the Profibus parameter frame at the end of this chapter *(see page [81\)](#page-80-0)*.

Do not use acyclic write via DP V1 or the PKW feature to write registers which are written cyclically (see *[Functions to Set](#page-48-0), page [49](#page-48-0)* to have the list of registers exchanged cyclically), they will be overwritten immediately.

#### **What's in this Chapter?**

This chapter contains the following topics:

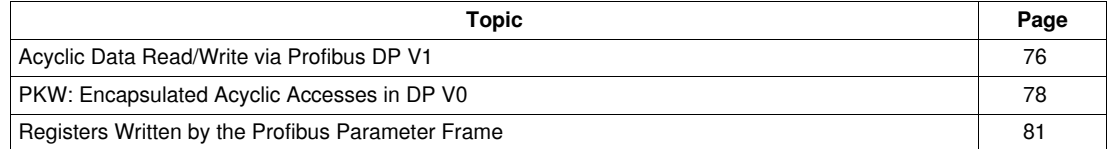

#### <span id="page-75-0"></span>**Acyclic Data Read/Write via Profibus DP V1**

#### **Overview**

For acyclic DP V1 accesses a mechanism, based on slot/index and length-addressing, is implemented in LULC07.

Please note that the data exchanged via acyclic DP V1 read or write accesses are word oriented, even if the length is counted in bytes.

#### **Calculation Rule**

Calculation of slot/index and length

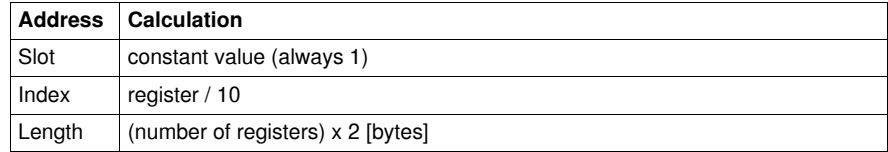

#### **Index**

The index is always a rounded down integer. The highest supported index is 223.

#### **Length**

The maximum length is 20 registers (40 bytes).

**NOTE:** Basically the internal registers can be accessed in steps of 10 registers. The length, matching to this stepping, will be 10 registers (20 bytes). Nevertheless any length between 2 and 40 bytes is possible, but should be chosen according to the TeSys U internal registers.

#### **Examples**

Reading the communication Modbus identification (Reg. 050-063)

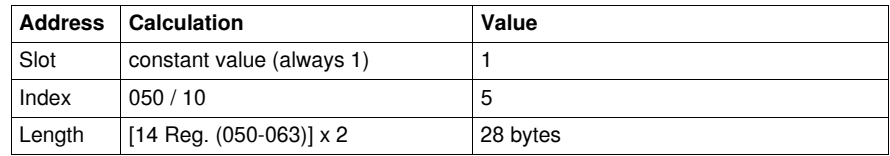

Reading the Reg. 060-063)

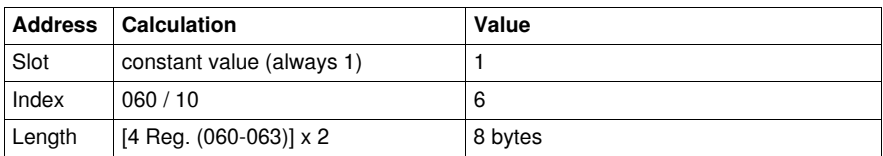

#### **Reading Acyclic Data (DS\_Read)**

With the function DS Read the Profibus DP master can read data from the slave. The data is addressed via slot/index and length.

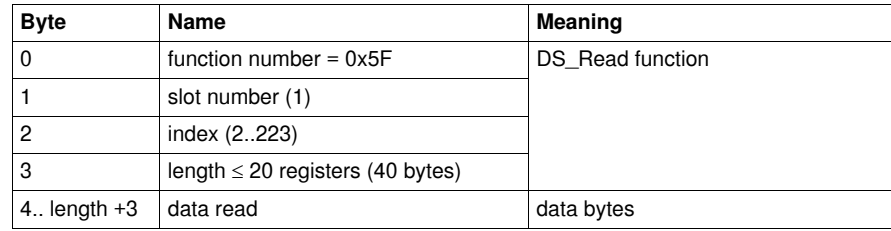

#### **Sending Acyclic Data (DS\_Write)**

With the function DS\_Write the Profibus DP master can send data to the slave.

The data is addressed via slot/index and length.

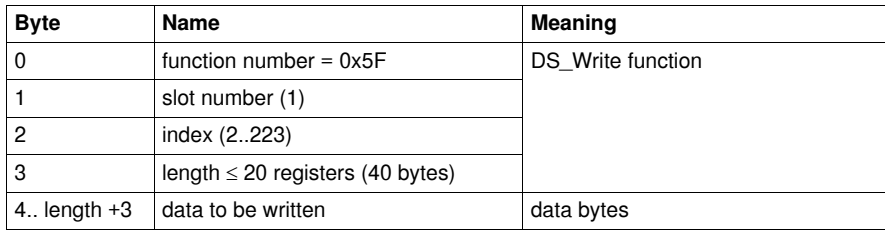

#### **Feedback in Case Of Error**

If the access is not possible, none register is accessed and an error value will be returned via DP V1. The four first bytes of the response on DP in the case of an error are as follows:

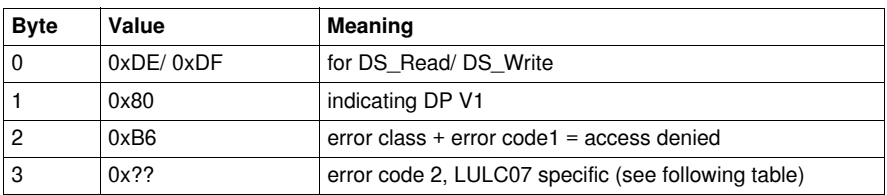

Error Code2, LULC07 Specific

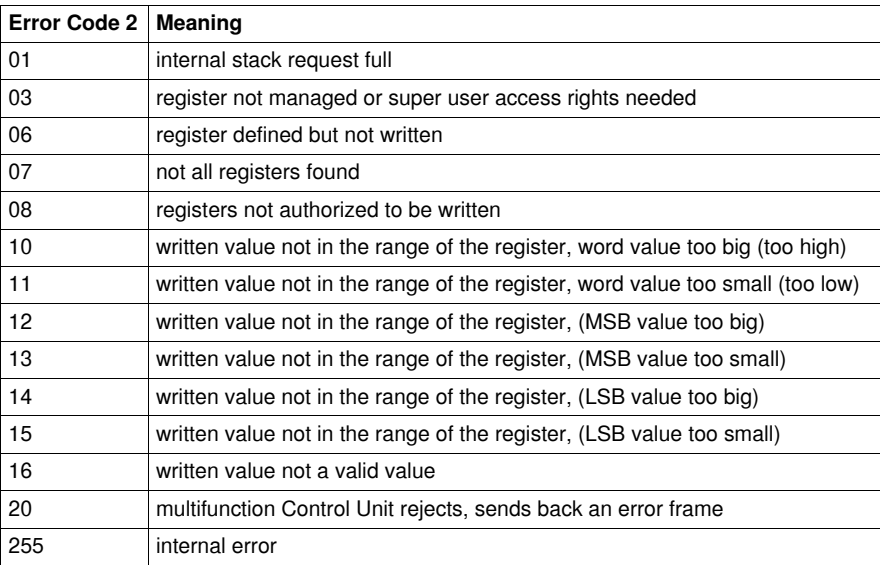

Presentation of error code and error class to the user logic depends on the master implementation (for example the PLC).

As the mechanism can access only blocks of parameters starting at a dedicated parameter (MB address) also not existing parameters (MB addresses) will be accessed. The data value read will be 0x00, but in case of writing it is necessary to write the value 0x00. If not, the complete write access will be rejected.

#### **Updating the Display of a Multifunction Control unit**

In case the modification of a register should affect the display at the multifunction control unit, take care that the change will be effective only after a user inter action at the display.

(For example select another line by the up/down arrow).

#### **TeSys U Internal Registers**

**NOTE:** For more details about the TeSys U internal registers please refer to the *TeSys U Communication Variables User's Manual*.

#### <span id="page-77-1"></span><span id="page-77-0"></span>**PKW: Encapsulated Acyclic Accesses in DP V0**

#### **Overview**

Some Profibus DP masters do not provide DP V1 services. The PKW feature is implemented to allow acyclic read or write accesses to be encapsulated in DP V0.

This feature is enabled in the Profibus DP configuration tool by selecting the appropriate module. For each module, a second entry with PKW exists.

The PKW data is added to the cyclic data.

#### **Read/Write Registers**

With the PKW data, you can read or write any register. The 8 bytes are interpreted as a request telegram or a response telegram encapsulated in IN data and OUT data.

#### **PKW OUT Data**

PKW OUT Data request (Profibus DP Master  $\rightarrow$  LULC07) are mapped in modules supporting PKW.

To access a register, you must select 1 of the following function codes:

- $R_REG_16 = 0x25$  to read 1 register
- $\bullet$  R\_REG\_32 = 0x26 to read 2 registers
- $\bullet$  W\_REG\_16 = 0x2A to write 1 register
- $W_REG_32 = 0x2B$  to write 2 registers.

Register numbers are given in TeSys U Communication Variables User's Manual.

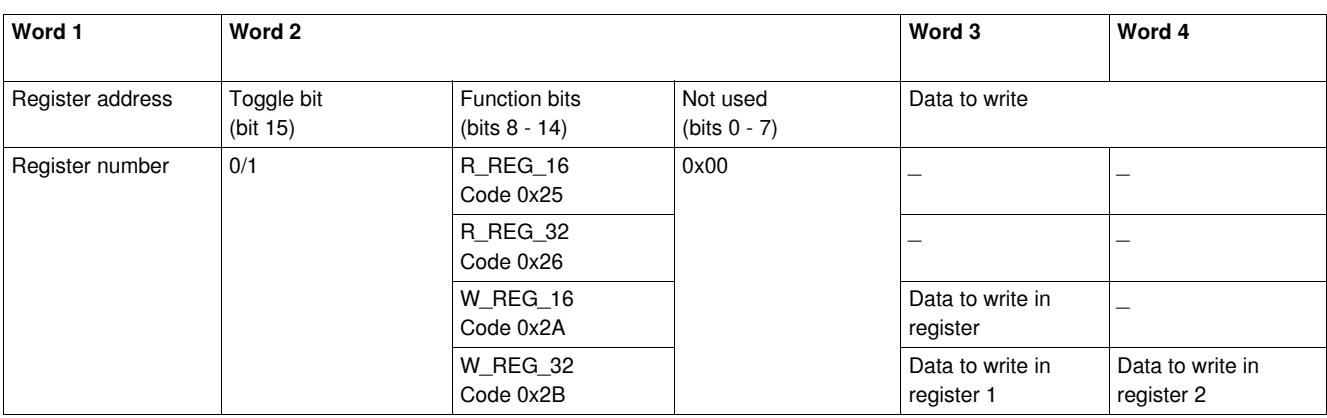

Depending on the PLC platform used, refer to the PKW OUT description in Little and Big endian formats to know the positioning of each field inside each word.

Any changes in the function field will trigger the handling of the request (except if Function code = 0x00).

Toggle bit must change at each consecutive request. This mechanism allows the request initiator to detect that a response is ready by polling the toggle bit in response. When this bit in the OUT data becomes equal to the response emitted toggle bit in the IN data, then the response is ready.

#### **PKW IN Data**

PKW IN Data Response (LULC07  $\rightarrow$  Profibus DP Master) are mapped in modules supporting PKW. The LULC07 communication module echoes the same register address and function code or eventually an error code:

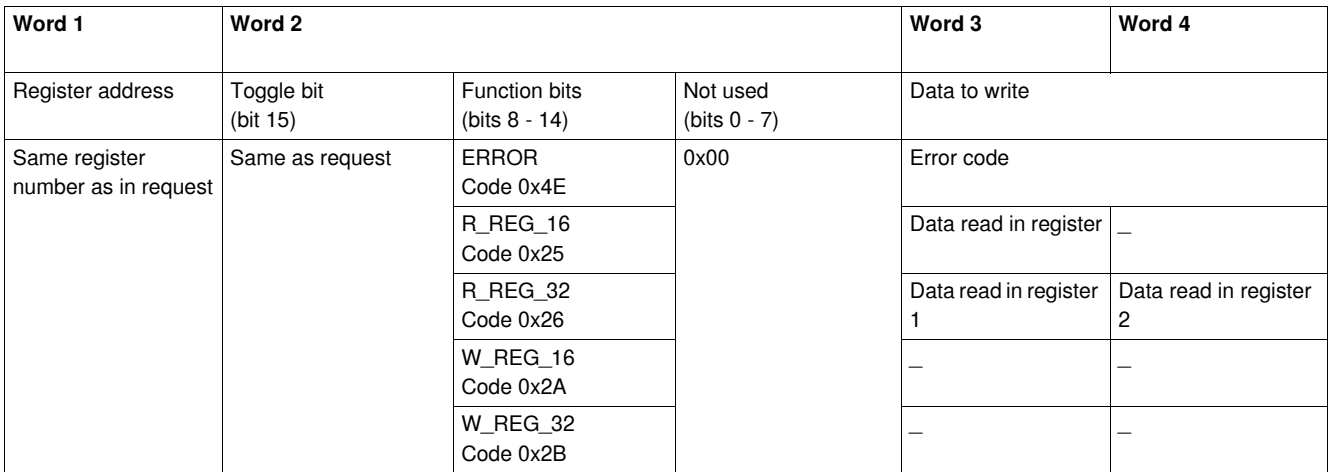

Depending on the PLC platform used, refer to the PKW IN description in Little and Big endian formats to know the positioning of each field inside each word.

If the initiator tries to write a TeSys U object or register to an unauthorized value, or tries to access an inaccessible register, an error code is answered (Function code = toggle bit + 0x4E). The exact error code can be found in words 3 and 4. The request is not accepted and the object or register remains at the old value.

If you want to re-trigger exactly the same command, you must:

- reset the Function code to 0x00,
- wait for the response frame with the function code equal to 0x00, then
- set it again to its previous value.

This is useful for a limited master like an HMI.

Another way of re-triggering exactly the same command is to:

• invert the toggle bit in the function code byte.

The response is valid when the toggle bit of the response is equal to the toggle bit written in the answer (this is a more efficient method, but it requires higher programming capabilities).

#### <span id="page-79-0"></span>**PKW Error Codes**

Case of a write error:

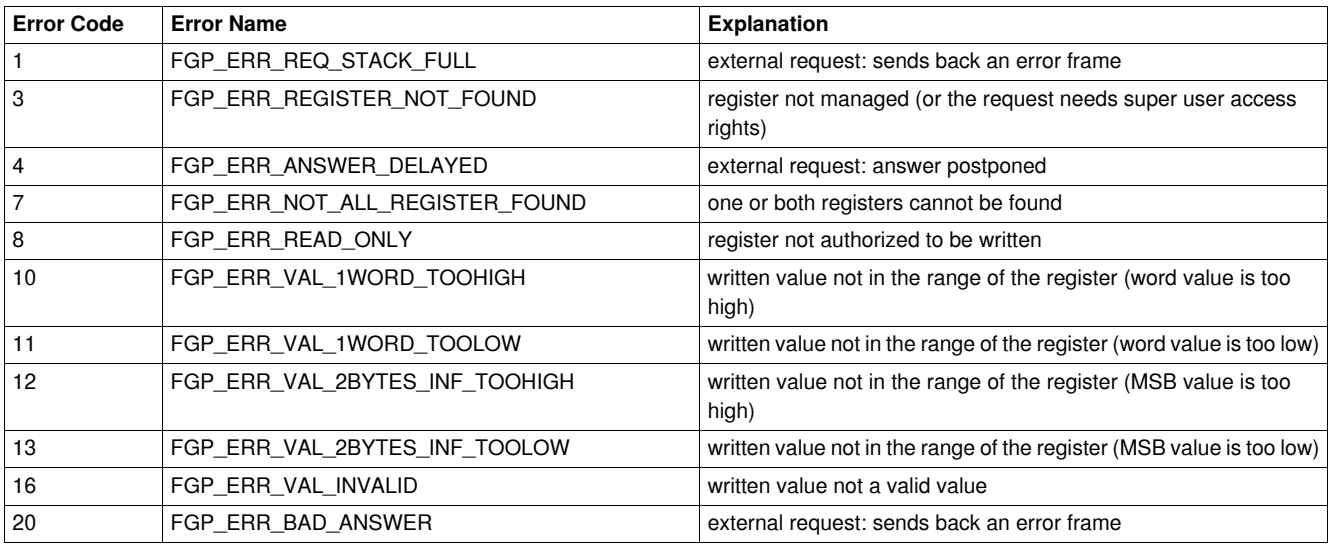

#### Case of a read error:

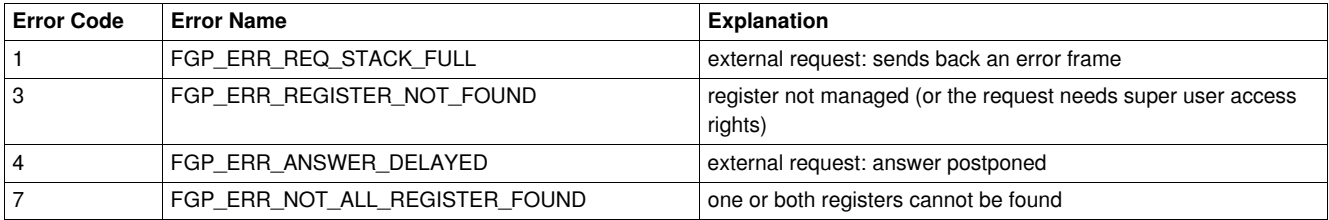

#### <span id="page-80-1"></span><span id="page-80-0"></span>**Registers Written by the Profibus Parameter Frame**

#### **Register List**

Following registers are written by the Profibus parameter frame during the establishing of the cyclic data exchange in case a module with **R** for remote parameterization has been chosen:

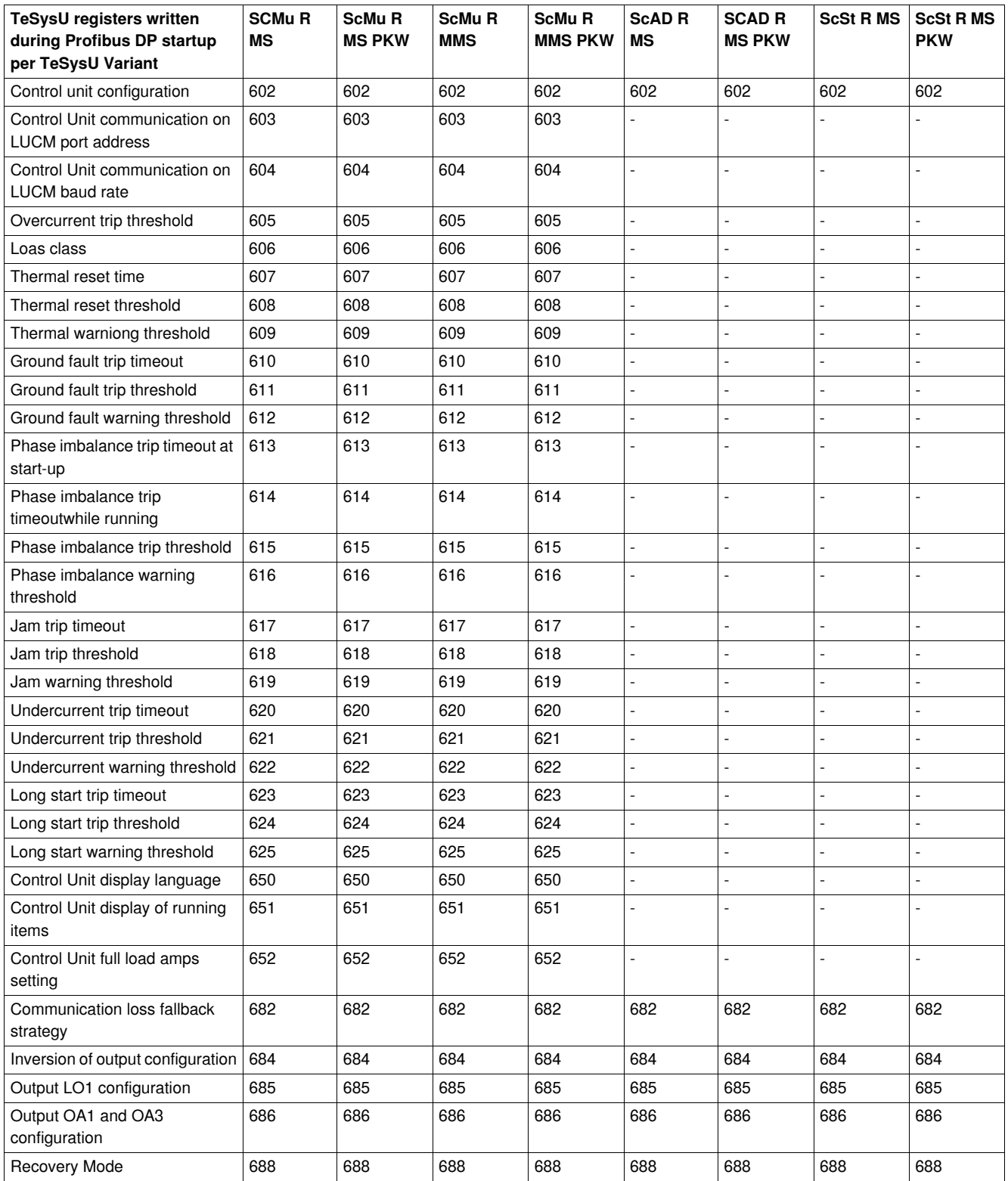

**NOTE:** In case a module with "L" for local parameterization had been chosen the parameter frame on Profibus does not contain any application parameter at all.

### **Configuration of Predefined Functions**

# **8**

#### <span id="page-82-0"></span>**Overtravel Limit Switch (Reflex Functions)**

#### **Introduction**

Overtravel limit switch allows you to perform precise and iterative positionings, without any interaction of bus or PLC cycle time. It is a Profibus DP function initiated at LULC07 communication module level.

There are 2 types of functions:

- reflex1: "reflex stop no. 1" function
- reflex2: "reflex stop no. 2" function

#### **Description of the "Reflex Stop No. 1" Function (Reflex1)**

Sensor no. 1 (logic input LI1) directly controls motor stopping.

After a new run command (stop command then run command), the motor restarts even if something is still detected (LI1=1).

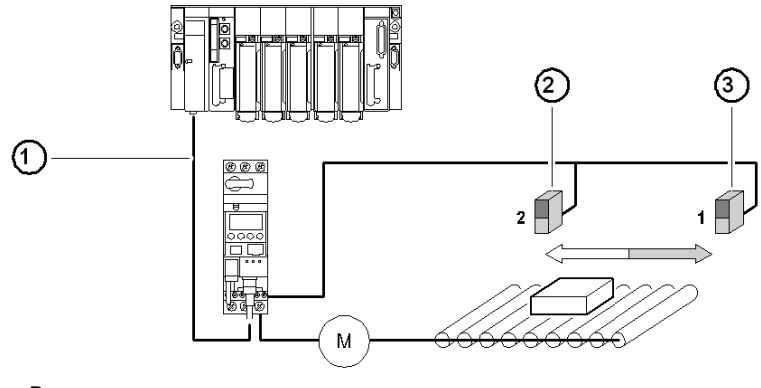

- **1** Bus
- **2** Sensor no. 2 (LI2)
- **3** Sensor no. 1 (LI1)

**NOTE:** In the case of a reversing starter, the reflex stop works in both directions. Sensor no. 2 (logic input LI2) has no effect on reflex operation.

#### Data sequence

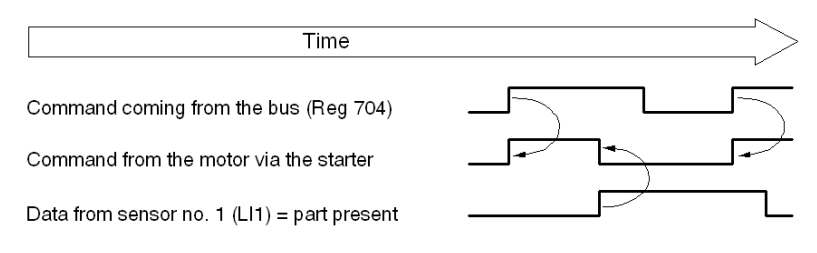

#### **Description of the "Reflex Stop No. 2" Function (Reflex2)**

Sensor no. 1 (logic input LI1) controls motor stopping in forward mode.

Sensor no. 2 (logic input LI2) controls motor stopping in reverse mode.

After a new run command (stop command then run command), the motor restarts even if something is still detected (LI1 or  $LI2 = 1$ ).

**NOTE:** Sensor no. 2 (LI2) does not impact forward mode and sensor no. 1 (LI1) does not impact reverse mode.

#### **Using a "Reflex Stop" Function**

To use a "reflex stop" function, it must be selected in the register of the output to be monitored.

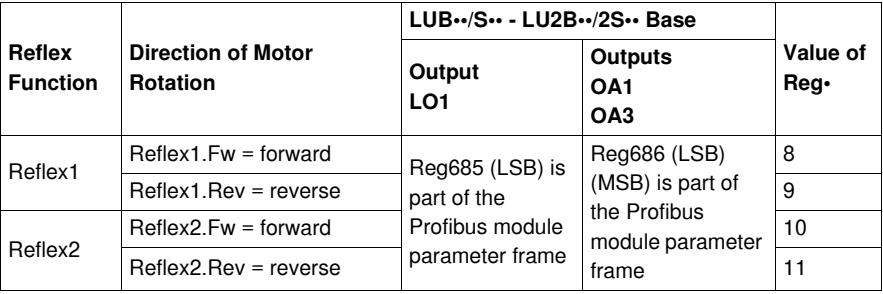

**NOTE:** Before using the "reflex stop" functions, outputs OA1/OA3 must first be assigned to the forward/reverse directions. This selection is made in register **686** (Register 686 is part of the Profibus DP module parameter frame). By default, OA1 is assigned to forward and OA3 to reverse.

#### **Reflex1.Fw**

This function is active on a rising edge (register  $689.0 = 1$ ) and not on the level.

- $\bullet$  LI1 = 1, stops the motor irrespective of the chosen direction of operation
- $\bullet$  After a new run command (stop command followed by a run command) even if logic input LI1 = 1 the motor restarts in the chosen direction

Register 689 is part of the Profibus DP module parameter frame.

**NOTE:** Logic input LI2 is not used.

#### **Reflex1.Rev**

This function is active on a rising edge (register  $689.0 = 1$ ) and not on the level.

- $\bullet$  LI1 = 1, stops the motor irrespective of the chosen direction of operation
- $\bullet$  after a new run command (stop command followed by a run command even if logic input LI1 = 1 the motor restarts in the chosen direction

Register 689 is part of the Profibus DP module parameter frame.

**NOTE:** Logic input LI2 is not used.

#### **Reflex2.Fw**

This function is active on a rising edge (register  $689.0 = 1$ ) and not on the level.

- logic input  $LI = 1$ , stops the motor in forward mode logic input  $LI2 = 1$ , stops the motor in reverse mode
- $\bullet$  after a new run command (stop command followed by a run command) even if logic input LI1 = 1 the motor restarts

Register 689 is part of the Profibus DP module parameter frame.

**NOTE:** Logic input LI2 does not impact forward mode and logic input LI1 does not impact reverse mode.

#### **Reflex2.Rev**

This function is active on a rising edge (register  $689.0 = 1$ ) and not on the level.

- $\bullet$  logic input LI2 = 1, stops the motor in reverse mode Logic input  $LI = 1$ , stops the motor in forward mode
- $\bullet$  After a new run command (stop command followed by a run command) even if logic input LI2 = 1 the motor restarts

Register 689 is part of the Profibus DP module parameter frame.

**NOTE:** Logic input LI2 does not impact forward mode and logic input LI1 does not impact reverse mode.

#### **Usability of Reflex with Profibus DP**

The values described are transmitted only once via parameter frame at module startup. To use this functionality use acyclic services to access these registers when the slave is in data exchange mode. For details about acyclic services, see *[Acyclic Data Read/Write via DP V1 and the PKW Feature,](#page-74-0) page [75](#page-74-0)*.

### **Index**

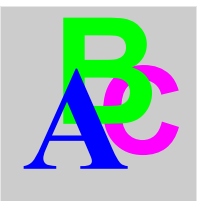

# **A**

access to parameters, *[44](#page-43-0)* acknowledgment, *[72](#page-71-0)* acyclic accesses DP V0 PKW encapsulated, *[78](#page-77-1)* acyclic data read/write via DP V1, *[75](#page-74-0)* addressing, *[16](#page-15-0)* addressing with dip switches, *[16](#page-15-1)* application faults, *[72](#page-71-1)* application parameter settings, *[39](#page-38-0)*

# **B**

BF LED, *[15](#page-14-0)*

# **C**

characteristics, *[27](#page-26-0)* combinations of bases and control units, *[35](#page-34-0)* communication loss, *[44](#page-43-1)* restart, *[73](#page-72-0)* warnings, *[73](#page-72-1)* components assembly on a power base, *[17](#page-16-0)* conditions of use, *[27](#page-26-1)*, *[27](#page-26-2)* conductor, *[20](#page-19-0)* configuration customizing, *[44](#page-43-2)* factory, *[43](#page-42-0)* configuration via SyCon, *[42](#page-41-0)* configuring output LO1, *[46](#page-45-0)* output OA1, *[46](#page-45-1)* output OA3, *[46](#page-45-2)* connecting the bus, *[24](#page-23-0)* connection, *[18](#page-17-0)* connection to the Profibus DP, *[21](#page-20-0)*, *[21](#page-20-0)* connector, *[20](#page-19-0)* connectors, *[14](#page-13-0)* control Unit forcing, *[47](#page-46-0)* customizing control, *[50](#page-49-0)* customizing your configuration, *[44](#page-43-2)* cyclic/acyclic services, *[34](#page-33-0)*

### **D**

description and installation of the module, *[14](#page-13-1)* diagnostic telegram, *[66](#page-65-0)* dip switches addressing, *[16](#page-15-1)* DP V1 acyclic data read/write , *[75](#page-74-0)* DP V1 services, *[34](#page-33-1)*

# **E**

electrical connection, *[18](#page-17-0)* ERR LED, *[15](#page-14-1)* error codes PKW, *[80](#page-79-0)*

### **F**

factory configuration, *[43](#page-42-0)* fallback mode, *[44](#page-43-1)* fault indicators, *[70](#page-69-0)* fault reset, *[71](#page-70-0)* faults application, *[72](#page-71-1)* internal, *[74](#page-73-0)* reset, *[71](#page-70-0)* viewing, *[70](#page-69-1)* faults and warnings managing, *[69](#page-68-0)* features of Profibus DP, *[25](#page-24-0)* forcing control unit, *[47](#page-46-0)* functions reflex stop function, *[83](#page-82-0)* functions in general, *[50](#page-49-1)* functions offered, *[13](#page-12-0)* functions to set, *[49](#page-48-0)*

## **G**

general information implementation via Profibus DP, *[34](#page-33-2)* GS\*-file modules presented, *[35](#page-34-0)*

## **H**

hardware implementation, *[9](#page-8-0)*

### **I**

implementation via Profibus DP, *[37](#page-36-0)* general information, *[34](#page-33-2)* information TeSys U specific Profibus, *[33](#page-32-0)* initialization, *[38](#page-37-0)* input, *[14](#page-13-2)* inputs, *[29](#page-28-0)* installation and description of the module, *[14](#page-13-1)* installation of the module, *[11](#page-10-0)* internal faults, *[74](#page-73-0)* invert output relays, *[46](#page-45-3)*

## **L**

LED, *[14](#page-13-3)*, *[15](#page-14-2)* LED 24V, *[15](#page-14-3)* light emitting diodes, *[15](#page-14-2)* limit switch overtravel, *[83](#page-82-0)* link wire-to-wire, *[19](#page-18-0)* loss of communication, *[44](#page-43-1)*

# **M**

managing faults and warnings, *[69](#page-68-0)* mode fallback, *[44](#page-43-1)* module functions, *[13](#page-12-0)*

# **O**

order of mounting, *[17](#page-16-1)* output, *[14](#page-13-4)* output LO1 configuring, *[46](#page-45-0)* output OA1 configuring, *[46](#page-45-1)* output OA3 configuring, *[46](#page-45-2)* outputs, *[28](#page-27-0)* overtravel limit switch, *[83](#page-82-0)*

# **P**

parameter settings application, *[39](#page-38-0)*, *[44](#page-43-2)* parameters access to, *[44](#page-43-0)* PKW data, *[78](#page-77-1)* PKW error codes, *[80](#page-79-0)* PKW feature, *[34](#page-33-3)*, *[78](#page-77-1)* power base, *[17](#page-16-2)* power base connection of terminals A1, A2, *[19](#page-18-1)* power supplies, *[18](#page-17-1)* power supply, *[19](#page-18-2)*, *[28](#page-27-1)* power up, *[18](#page-17-2)* presentation of the module, *[13](#page-12-1)* Profibus DB, *[21](#page-20-0)* Profibus DP application parameter settings, *[39](#page-38-0)* Profibus DP general information on implementation, *[33](#page-32-0)* Profibus DP implementation via, *[37](#page-36-0)* Profibus DP configuration via the SyCon tool, *[42](#page-41-0)* Profibus DP features, *[25](#page-24-1)* Profibus DP implementation general information, *[34](#page-33-2)* Profibus information TeSys U specific, *[33](#page-32-0)* profiles functions for Profibus DP , *[51](#page-50-0)* motor management starter, *[51](#page-50-0)* motor starter, *[51](#page-50-0)*

# **R**

read/write via DP V1 acyclic data, *[75](#page-74-0)* receiving the product, *[13](#page-12-2)* recovery after loss of communication, *[73](#page-72-0)* reflex stop function, *[83](#page-82-0)* registers written by the Profibus parameter frame, *[81](#page-80-1)* reset faults, *[71](#page-70-0)*

# **S**

services cyclic/acyclic, *[34](#page-33-0)* DP V1, *[34](#page-33-1)* software implementation, *[31](#page-30-0)* specific information TeSys U Profibus, *[33](#page-32-0)* status display, *[50](#page-49-2)* SyCon configuration tool, *[42](#page-41-0)*

# **T**

technical characteristics, *[27](#page-26-1)* TeSys U specific Profibus information, *[33](#page-32-0)* transmission features, *[24](#page-23-1)*

### **V**

viewing a fault, *[70](#page-69-1)*

### **W**

warning acknowledgment, *[73](#page-72-2)* warnings communication loss, *[73](#page-72-1)* warnings and faults managing, *[69](#page-68-0)* wire-to-wire link, *[19](#page-18-0)* write/read via DP V1 acyclic data, *[75](#page-74-0)*